# Schnittstellenbeschreibung Modbus für APM-1 / ACM-1

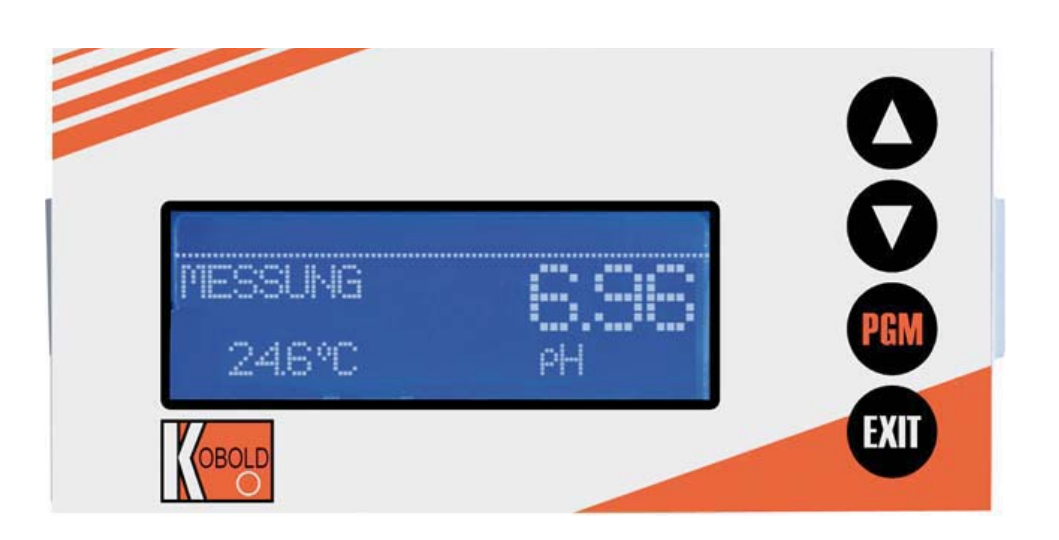

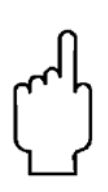

Die Bedienungsanleitungen auf unserer Website www.kobold.com entsprechen immer dem aktuellen Fertigungsstand unserer Produkte. Die online verfügbaren Bedienungsanleitungen könnten bedingt durch technische Änderungen nicht immer dem technischen Stand des von Ihnen erworbenen Produkts entsprechen. Sollten Sie eine dem technischen Stand Ihres Produktes entsprechende Bedienungsanleitung benötigen, können Sie diese mit Angabe des zugehörigen Belegdatums und der Seriennummer bei uns kostenlos per E-Mail (info.de@kobold.com) im PDF-Format anfordern. Wunschgemäß kann Ihnen die Bedienungsanleitung auch per Post in Papierform gegen Berechnung der Portogebühren zugesandt werden.

#### **Herstellung und Vertrieb durch:**

Kobold Messring GmbH Nordring 22-24 D-65719 Hofheim Tel.: +49(0)6192-299-0 Fax: +49(0)6192-23398 E-Mail: info.de@kobold.com Internet: www.kobold.com

# Inhalt

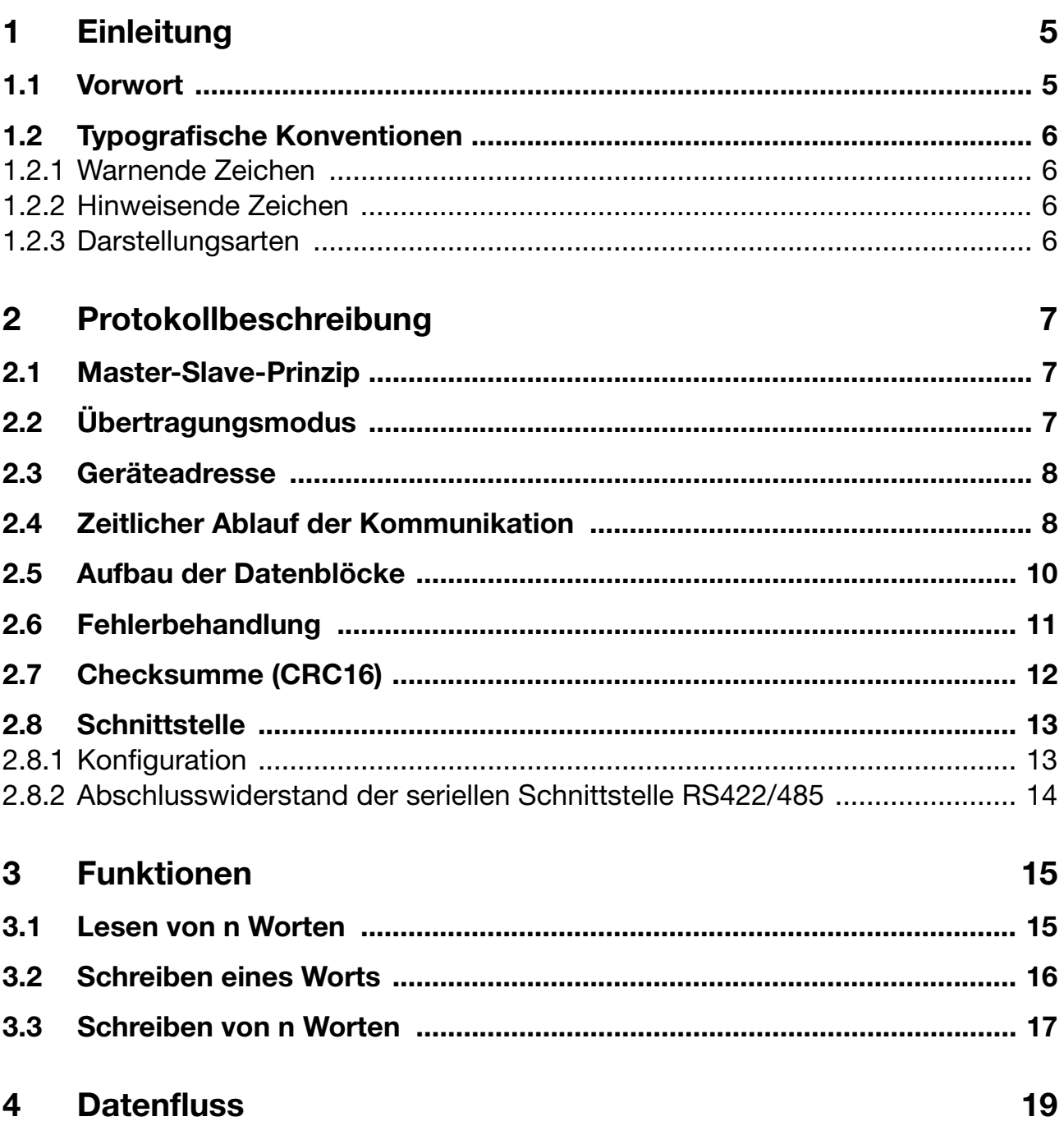

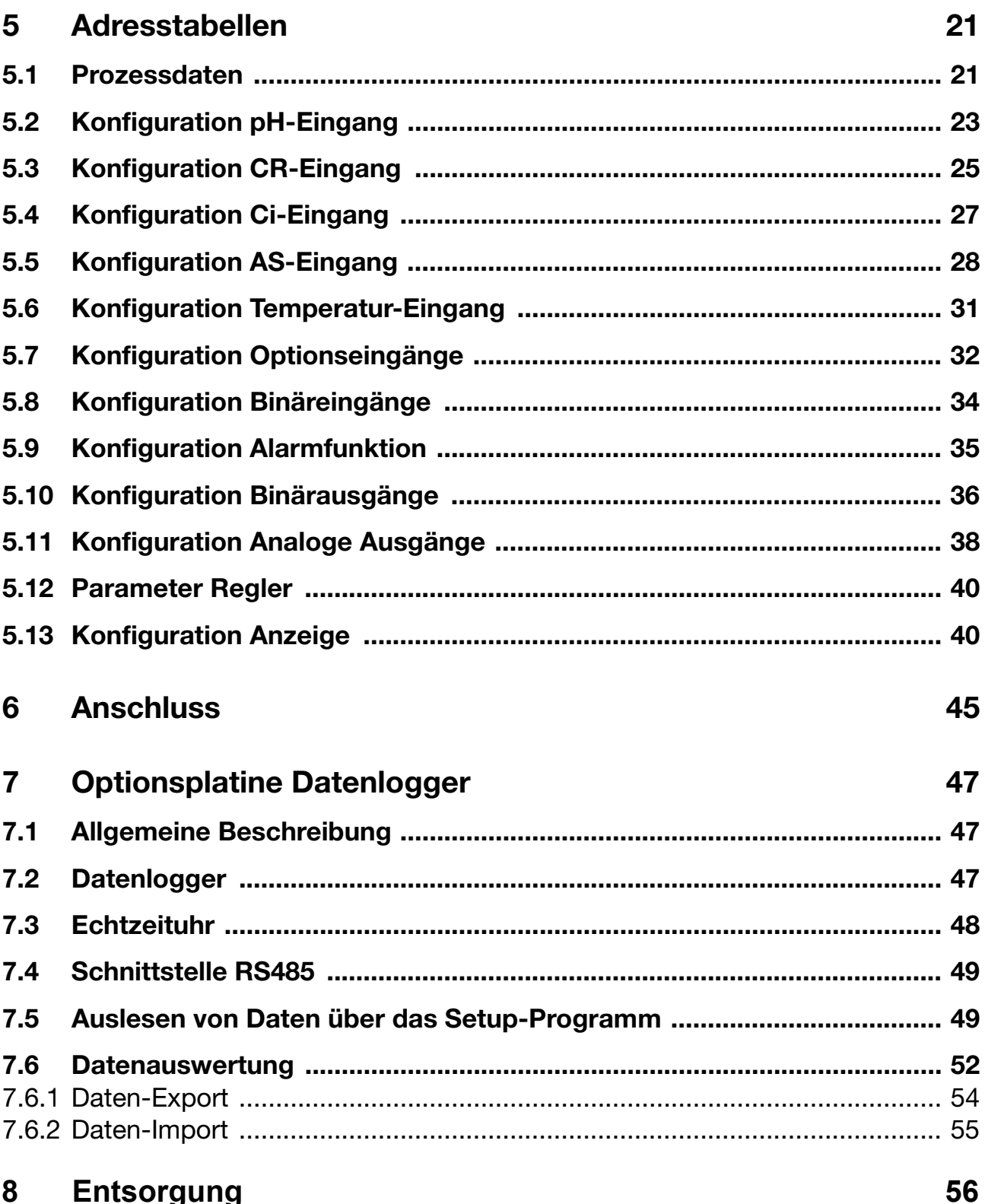

### **1.1 Vorwort**

Diese Anleitung wendet sich an den Anlagenhersteller mit fachbezogener Ausbildung und PC-Kenntnissen.

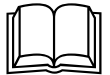

Lesen Sie diese Anleitung, bevor Sie mit Ihrer Arbeit am<br>Gerät beginnen. Bewahren Sie die Anleitung an einem für alle Benutzer jederzeit zugänglichen Platz auf. Mit Ihren Anregungen können Sie uns helfen, diese Anleitung zu verbessern.

**Gewährleistung**

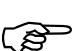

Alle erforderlichen Einstellungen sind in der vorliegenden<br>Anleitung beschrieben. Sollten bei der Inbetriebnahme beschrieben. Sollten bei der Inbetriebnahme Schwierigkeiten auftreten, bitten wir Sie, keine eigenmächtigen Manipulationen vorzunehmen, die nicht in der Anleitung beschrieben sind. Sie gefährden dadurch Ihren Gewährleistungsanspruch. Bitte setzen Sie sich mit der nächsten Niederlassung oder dem Stammhaus in Verbindung.

**Elektrostatische Entladung**

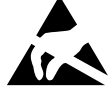

E Beim Eingriff ins Geräteinnere und bei Rücksendungen von Geräteeinschüben, Baugruppen oder Bauelementen sind die<br>Regelungen nach DIN FN 61340-5-1 und DIN FN 61340-5-2 Geräteeinschüben, Baugruppen oder Bauelementen sind die Regelungen nach DIN EN 61340-5-1 und DIN EN 61340-5-2 "Schutz von elektronischen Bauelementen gegen elektrostatische Phänomene" einzuhalten. Verwenden Sie für den Transport nur **ESD**-Verpackungen.

> Bitte beachten Sie, dass für Schäden, die durch ESD (Elektrostatische Entladungen) verursacht werden, keine Haftung übernommen werden kann.

**ESD** = **E**lectro **S**tatic **D**ischarge (Elektrostatische Entladung)

# **1 Einleitung**

### **1.2 Typografische Konventionen**

#### **1.2.1 Warnende Zeichen**

Die Zeichen für Vorsicht und Achtung werden in dieser Betriebsanleitung unter folgenden Bedingungen verwendet:

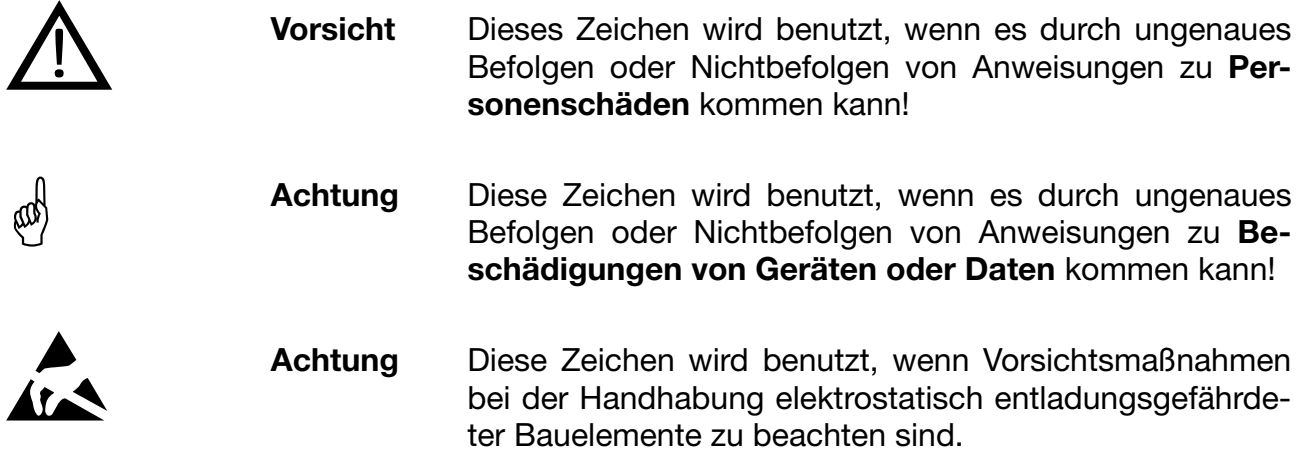

#### **1.2.2 Hinweisende Zeichen**

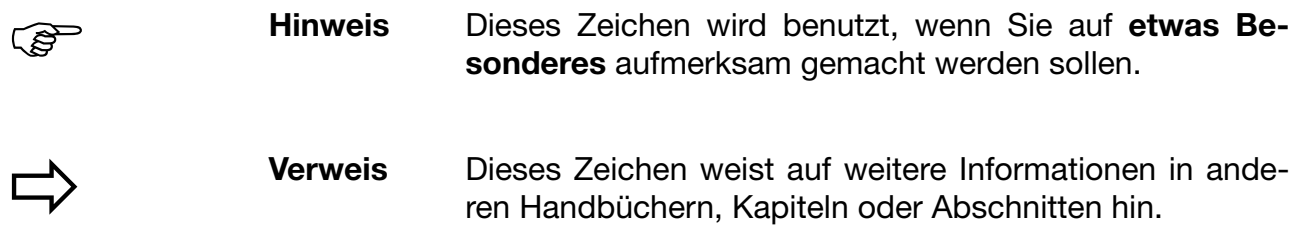

#### **1.2.3 Darstellungsarten**

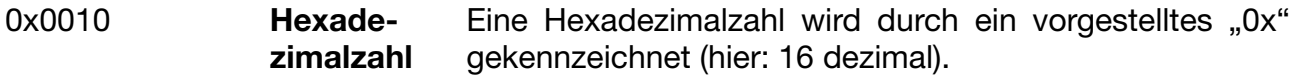

### **2.1 Master-Slave-Prinzip**

Die Kommunikation zwischen einem PC (Master) und einem Gerät (Slave) über das Modbus-Protokoll findet nach dem Master-Slave-Prinzip in Form von Datenanfrage/Anweisung - Antwort statt.

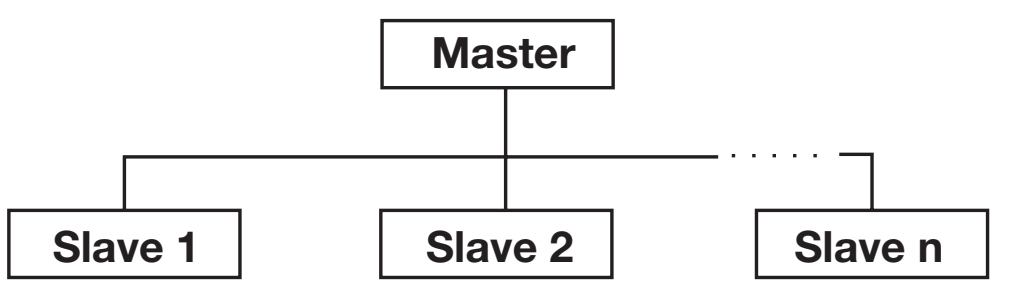

Der Master steuert den Datenaustausch, die Slaves haben lediglich Antwortfunktion. Sie werden anhand ihrer Geräteadresse identifiziert.

### **2.2 Übertragungsmodus**

Als Übertragungsmodus wird der RTU-Modus (Remote Terminal Unit) verwendet. Die Übertragung der Daten erfolgt im Binärformat mit 8 Bits. Das lsb (least significant bit, engl. das niederwertigste Bit) wird zuerst übertragen. Der Übertragungsmodus ASCII wird nicht unterstützt.

**Datenformat** Mit dem Datenformat wird der Aufbau eines übertragenen Zeichen beschrieben. Es sind folgende Möglichkeiten des Datenformats gegeben:

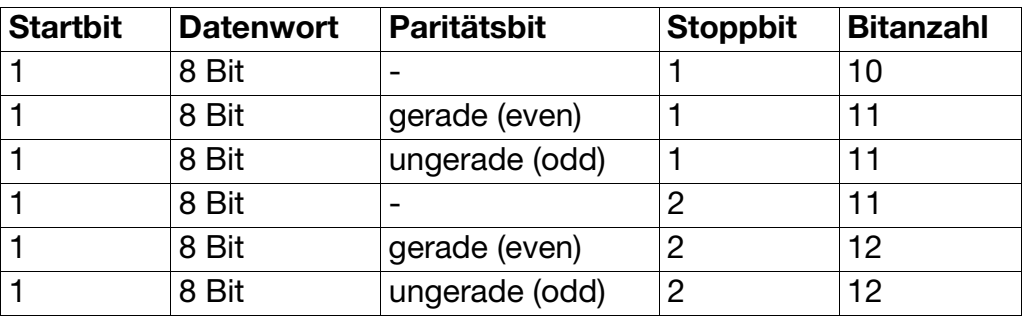

### **2.3 Geräteadresse**

Die Geräteadresse des Slaves ist zwischen 0 und 254 einstellbar. Die Geräteadresse 0 ist reserviert.

H Über die RS422/485-Schnittstelle können maximal 31 Slaves angesprochen werden.

Man unterscheidet zwei Möglichkeiten des Datenaustausches:

**Query** Datenanfrage/Anweisung des Masters an einen Slave über die entsprechende Geräteadresse. Der angesprochene Slave antwortet.

**Broadcast** Anweisung des Masters an alle Slaves über die Geräteadresse 0. Die angeschlossenen Slaves antworten nicht. So kann z. B. allen Slaves ein bestimmter Sollwert übertragen werden. Die richtige Übernahme des Wertes durch die Slaves sollte in diesem Fall durch anschließendes Auslesen des Sollwertes kontrolliert werden.

Eine Datenanfrage mit der Geräteadresse 0 ist nicht sinnvoll.

### **2.4 Zeitlicher Ablauf der Kommunikation**

Anfang und Ende eines Datenblocks sind durch Übertragungspausen gekennzeichnet. Zwischen zwei aufeinanderfolgenden Zeichen darf maximal das Dreifache der Zeit zum Übertragen eines Zeichens vergehen.

Die Zeichenübertragungszeit (Zeit für die Übertragung eines Zeichens) ist abhängig von der Baudrate und dem verwendeten Datenformat (Stoppbits und Paritätsbit).

Bei einem Datenformat von 8 Datenbits, einem Startbit, keinem Paritätsbit und einem Stoppbit ergibt sich:

#### **Zeichenübertragungszeit [ms] = 1000** × **10 Bits/Baudrate**

Bei den anderen Datenformaten ergibt sich:

**Zeichenübertragungszeit [ms]** 

**= 1000** × **(Startbit + 8 Datenbits + Paritätsbit+Stoppbit(s)) Bits/Baudrate**

#### **Ablauf**

#### **Datenanfrage vom Master**

Übertragungszeit = n Zeichen × 1000 × X Bits/Baudrate

**Kennzeichen für Datenanfrage-Ende**

5 ms (unabhängig von der Baudrate)

Bearbeitung der Datenanfrage durch den Slave (x125ms)

**Antwort des Slaves**

Übertragungszeit = n Zeichen × 1000 × X Bits/Baudrate

**Kennzeichen für Antwort-Ende** 5 ms (unabhängig von der Baudrate)

**Zeitschema** Eine Datenanfrage läuft nach folgendem Zeitschema ab:

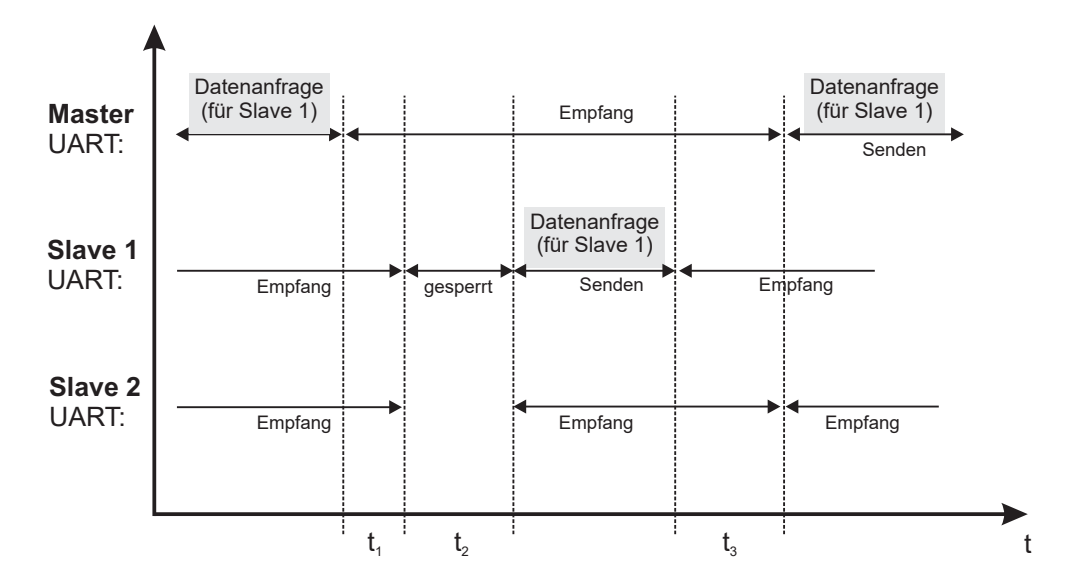

- t<sub>1</sub> Endekennzeichen der Anfrage: Beträgt laut Modbus-Spezifikation mindestens 3,5 mal der Übertragungszeit für 1 Zeichen, abhängig von der Baudrate. Beim Gerät beträgt diese unabhängig von der Baudrate 4 ... 5 ms.
- t<sub>2</sub> Interne Bearbeitungszeit: Diese Zeit benötigt das Gerät, um die empfangene Anfrage zu bearbeiten und die Antwort aufzubereiten. Sie beträgt im Gerät bis zu 125 ms.
- $\bullet$  t<sub>3</sub> Endekennzeichen der Antwort: Gleiche Dauer wie  $t_1$ .

#### **Zeitlicher Ablauf**

Der Master schickt eine Datenanfrage für Slave 1. Nach dem Senden des letzten Zeichens wird in allen angeschlossenen Geräte-Slaves die Zeit t<sub>1</sub> abgewartet und dann die Anweisung ausgewertet. Slave 2 verwirft die Anweisung wegen der nicht passenden Geräteadresse. Slave 1 dagegen beginnt, die Anfrage zu bearbeiten und die Antwort aufzube-

# **2 Protokollbeschreibung**

reiten, was innerhalb von  $t_2$  geschieht. Dann sendet Slave 1 die Antwort und schaltet unmittelbar nach dem letzten Zeichen wieder auf Empfang. Slave 2, der die Antwort bei einer RS485 ja auch "mithört", muss noch die Zeit t<sub>3</sub> abwarten, bevor er die empfangene Antwort auswerten kann, wegen der wieder nicht passenden Geräteadresse ignoriert und wieder auf Empfang schaltet. Erst jetzt darf der Master eine neue Anweisung senden!

Innerhalb von  $t_1$ ,  $t_2$  und  $t_3$  dürfen vom Master keine Datenanfragen gestellt werden, da das Gerät ansonsten entweder die Anweisung ignoriert oder die Daten auf dem Bus wegen Datenkollisionen ungültig werden. Die Zeit t<sub>3</sub> wird von allen anderen Slaves am Bus benötigt, um wieder auf Empfang umzuschalten. Die Dauer bis nach der Antwort der Master die nächste Anfrage senden darf hängt von der längsten  $t_3$ -Zeit aller beteiligten Slaves ab. Sicherheitshalber sollte hier noch ein gewisser zeitlicher Abstand zugegeben werden.

### **2.5 Aufbau der Datenblöcke**

Alle Datenblöcke haben die gleiche Struktur:

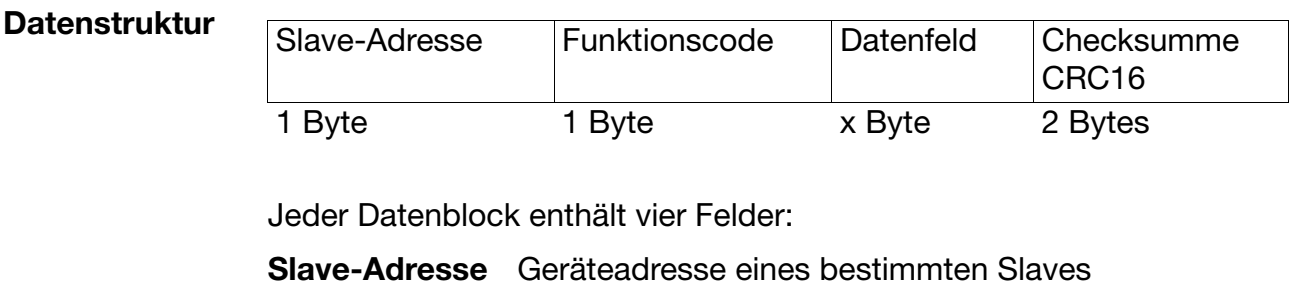

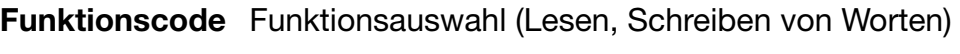

- **Datenfeld** Enthält die Informationen:
	- Wortadresse
	- Wortanzahl
	- Wortwert

**Checksumme** Erkennung von Übertragungsfehlern

### **2.6 Fehlerbehandlung**

**Fehlercodes** Es existieren fünf Fehlercodes:

- 1 Ungültige Funktion
- 2 Ungültige Parameteradresse oder zu große Anzahl von Worten soll gelesen oder geschrieben werden
- 3 Unzulässiger Wert
- 4 Gerät nicht bereit
- 8 Schreibzugriff auf Parameter verweigert

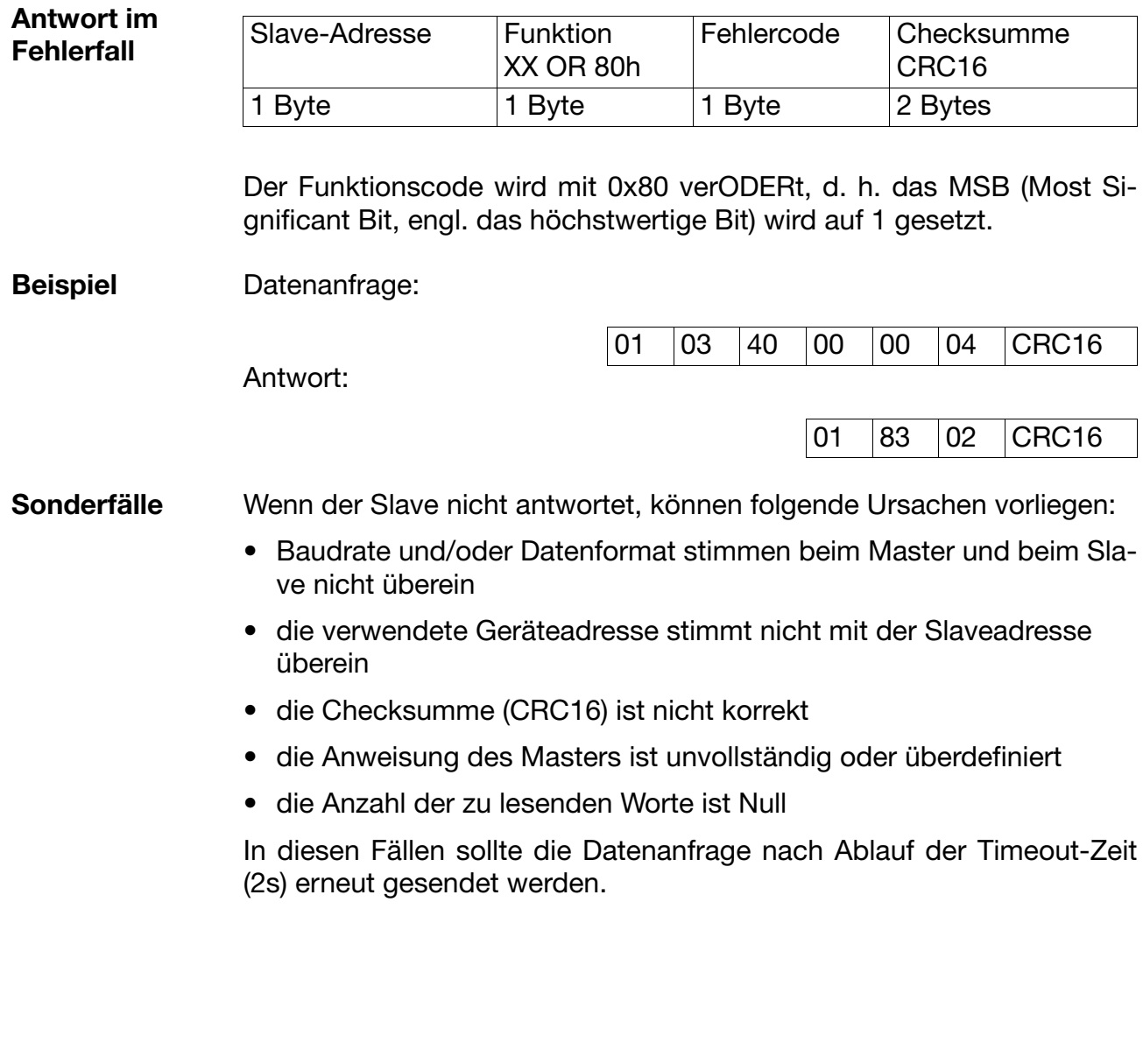

### **2.7 Checksumme (CRC16)**

Anhand der Checksumme (CRC16) werden Übertragungsfehler erkannt. Wird bei der Auswertung ein Fehler festgestellt, antwortet das entsprechende Gerät nicht.

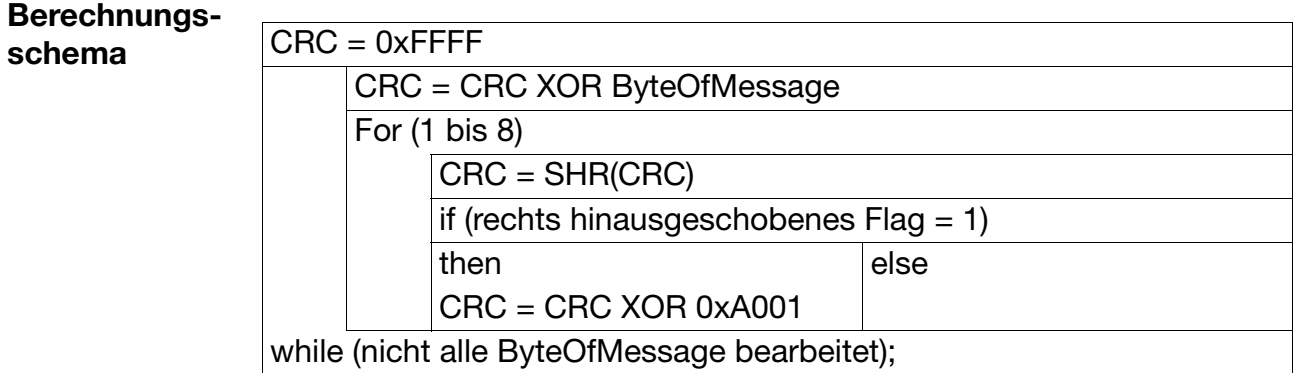

Das Low-Byte der Checksumme wird zuerst übertragen, dann folgt das High-Byte.

**Beispiel** Datenanfrage: Lesen von zwei Worten ab Adresse 0x00CE  $(CRC16 = 0x92A5)$ 

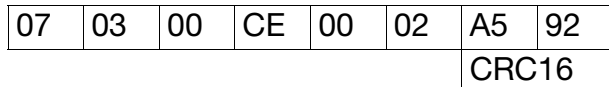

Antwort: (CRC16 = 0xF5AD)

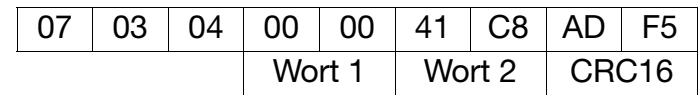

### **2.8 Schnittstelle**

### **2.8.1 Konfiguration**

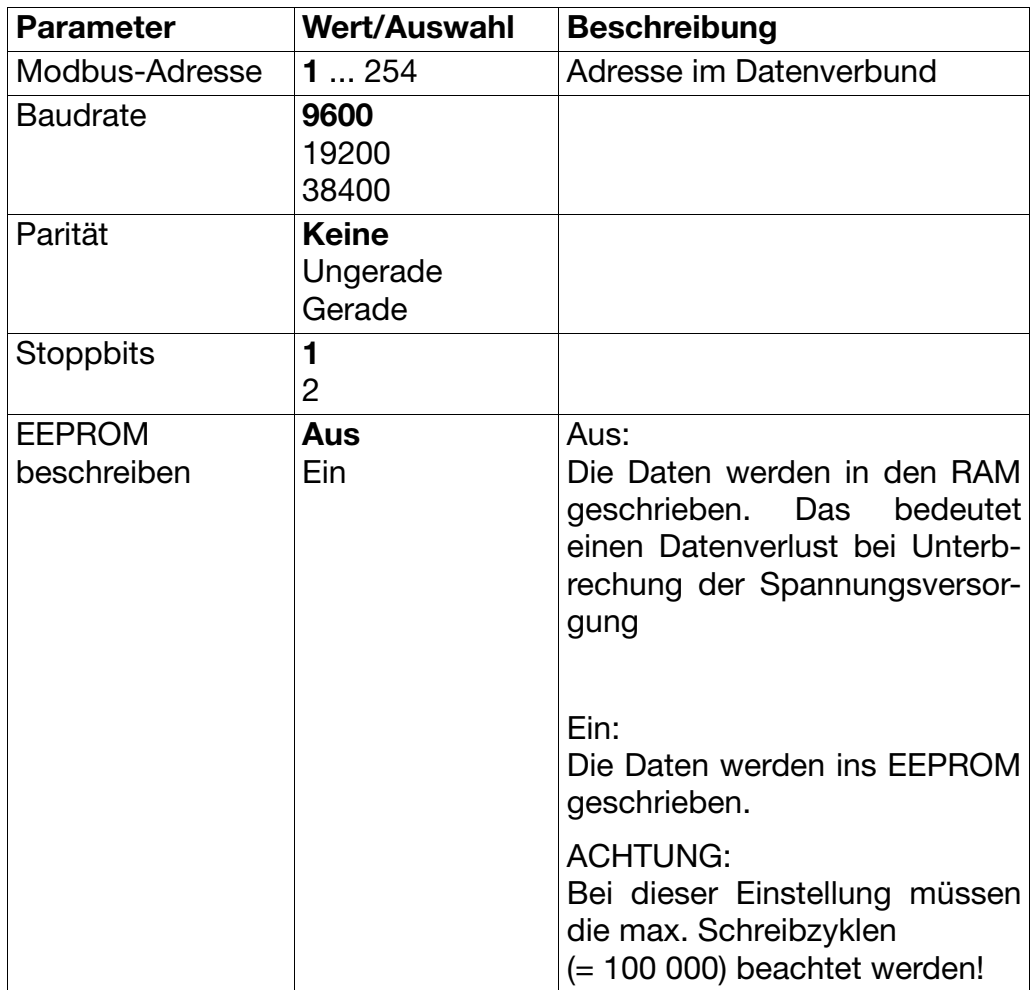

#### **2.8.2 Abschlusswiderstand der seriellen Schnittstelle RS422/485**

Für einen störungsfreien Betrieb mehrerer Geräte in einer Linienstruktur müssen deren interne Abschlusswiderstände am Anfang und am Ende aktiviert werden.

- \* Geräteeinschub mit Druck auf die geriffelten Flächen nach vorne herausziehen
- \* Mit einem Kugelschreiber alle weißen Schalter in die gleiche Richtung drücken

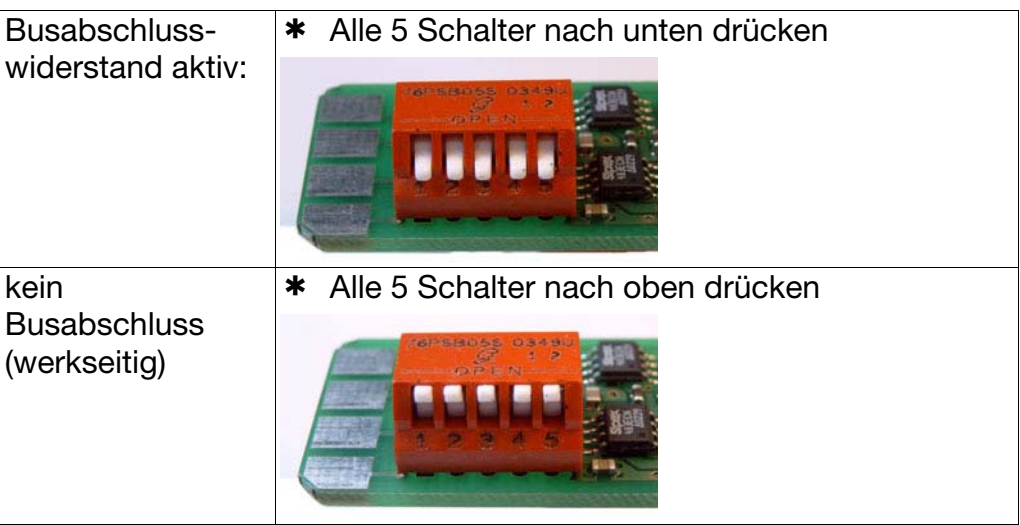

\* Geräteeinschub wieder ins Gehäuse einstecken

Die folgenden Funktionen stehen für das Gerät zur Verfügung:

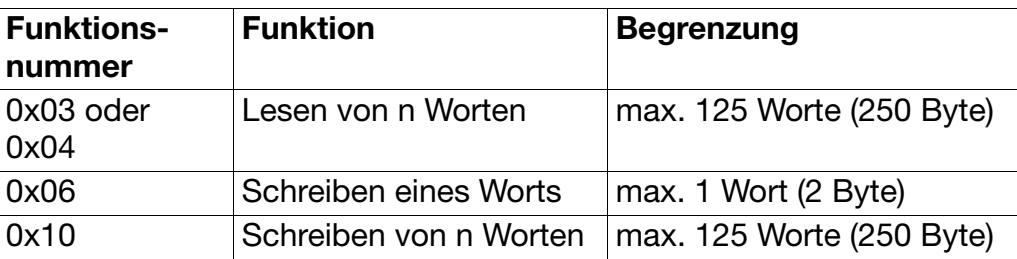

### **3.1 Lesen von n Worten**

Mit dieser Funktion werden n (n x 125)

32) Worte ab einer bestimmten Adresse gelesen.

#### **Datenanfrage**

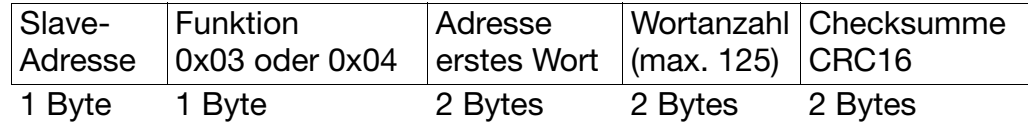

#### **Antwort**

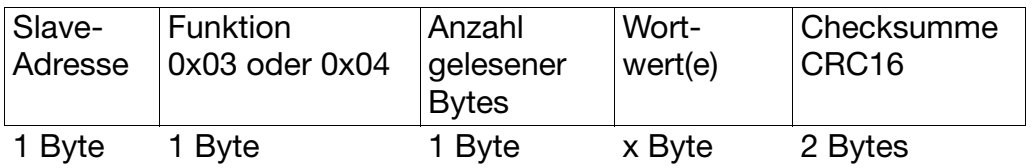

#### **Beispiel** Lesen der manuellen Temperaturvorgabe und des Offsets

Wortadresse =  $0x01E3$ 

Datenanfrage:

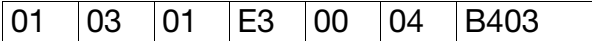

Antwort:

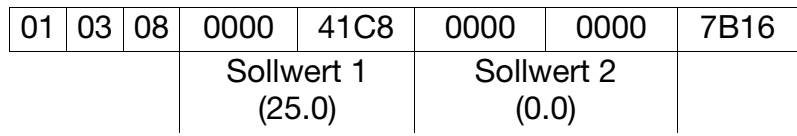

### **3.2 Schreiben eines Worts**

Bei der Funktion Wortschreiben sind die Datenblöcke für Anweisung und Antwort identisch.

#### **Anweisung**

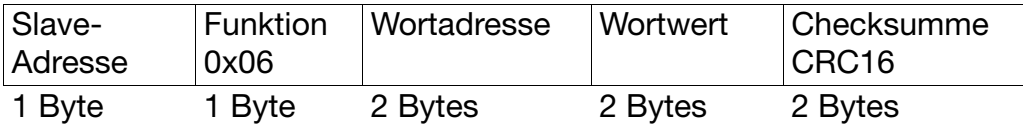

#### **Antwort**

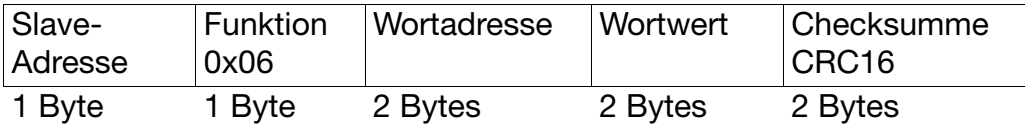

**Beispiel** Schreibe Anzugsverzögerung Relais 1 = 2 Sekunden Wortadresse =  $0x0345$ 

Anweisung: Schreiben des ersten Teils des Wertes

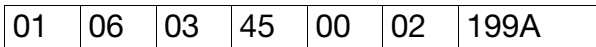

Antwort (wie Anweisung):

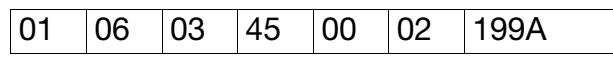

### **3.3 Schreiben von n Worten**

Mit dieser Funktion werden n (n x125) Worte ab einer bestimmten Adresse geschrieben.

#### **Anweisung**

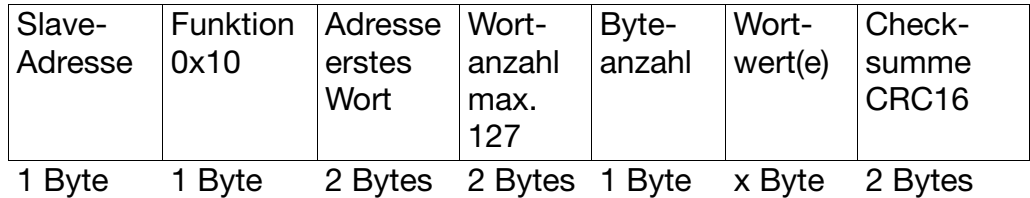

#### **Antwort**

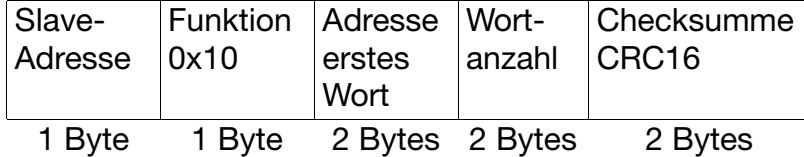

**Beispiel** Schreibe Alarm 1 Grenzwert = 25

Wortadresse = 0x02C2

Anweisung:

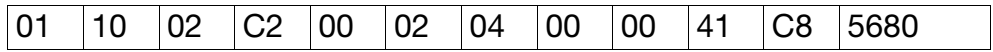

Antwort:

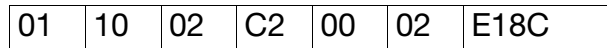

# **4 Datenfluss**

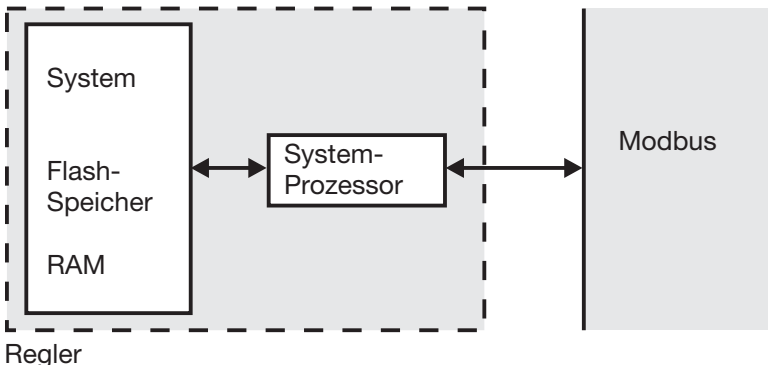

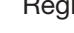

Bei Kommunikation über das Setup-Interface ist die Schnitt-<br>otelle BS422/485 insktiv stelle RS422/485 inaktiv.

Im folgenden sind alle Prozesswerte (Variablen) mit ihren Adressen, dem Datentyp und der Zugriffsart beschrieben.

Hierbei bedeutet:

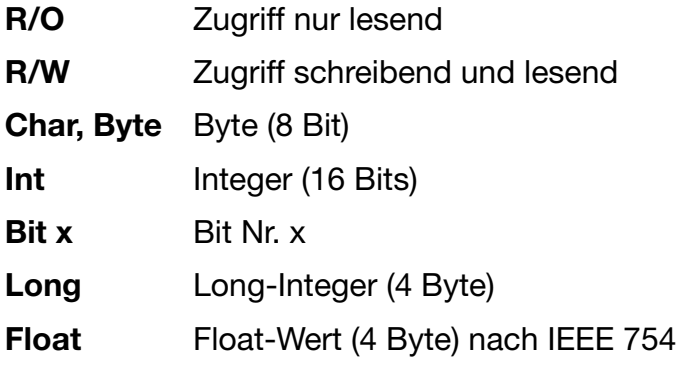

**Bytereihenfolge** Aufgrund der plattformabhängigen Darstellung von Gleitkommazahlen und Long-Werten, müssen die Bytes in die für den Modbus entsprechende Reihenfolge gebracht werden.

> Bitte ermitteln Sie, in welcher Reihenfolge Float-Werte in Ihrem System (PC, SPS usw.) gespeichert werden.

#### **Single-float-Format (32bit) nach Standard IEEE 754**

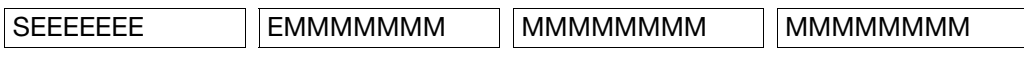

- S Vorzeichen-Bit
- E Exponent (2er-Komplement)
- M 23 Bit normalisierte Mantisse

#### **Modbus-float-Format**

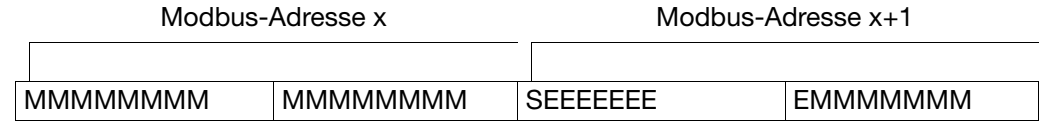

# **4 Datenfluss**

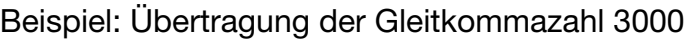

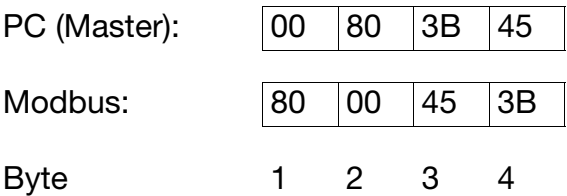

### **Long-Werte**

Beispiel: Übertragung der Zahl 66051

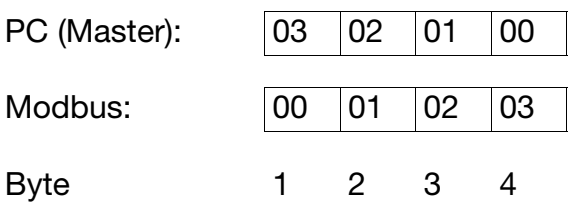

### **5.1 Prozessdaten**

p Die über Modbus geschriebenen Konfigurationswerte werden nicht auf Gültigkeit<br>geprüft. Werte außerhalb des zulässigen Einstellbereichs oder unzulässige Paramgeprüft. Werte außerhalb des zulässigen Einstellbereichs oder unzulässige Parameterkombinationen können zu unerwartetem Verhalten des Geräts, zu falschen Messwerten oder zu fehlerhafter Regelung führen.

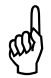

Alle Temperaturwerte werden unabhängig von der Einstellung am Gerät in °C<br>
(M) übertragen. übertragen.

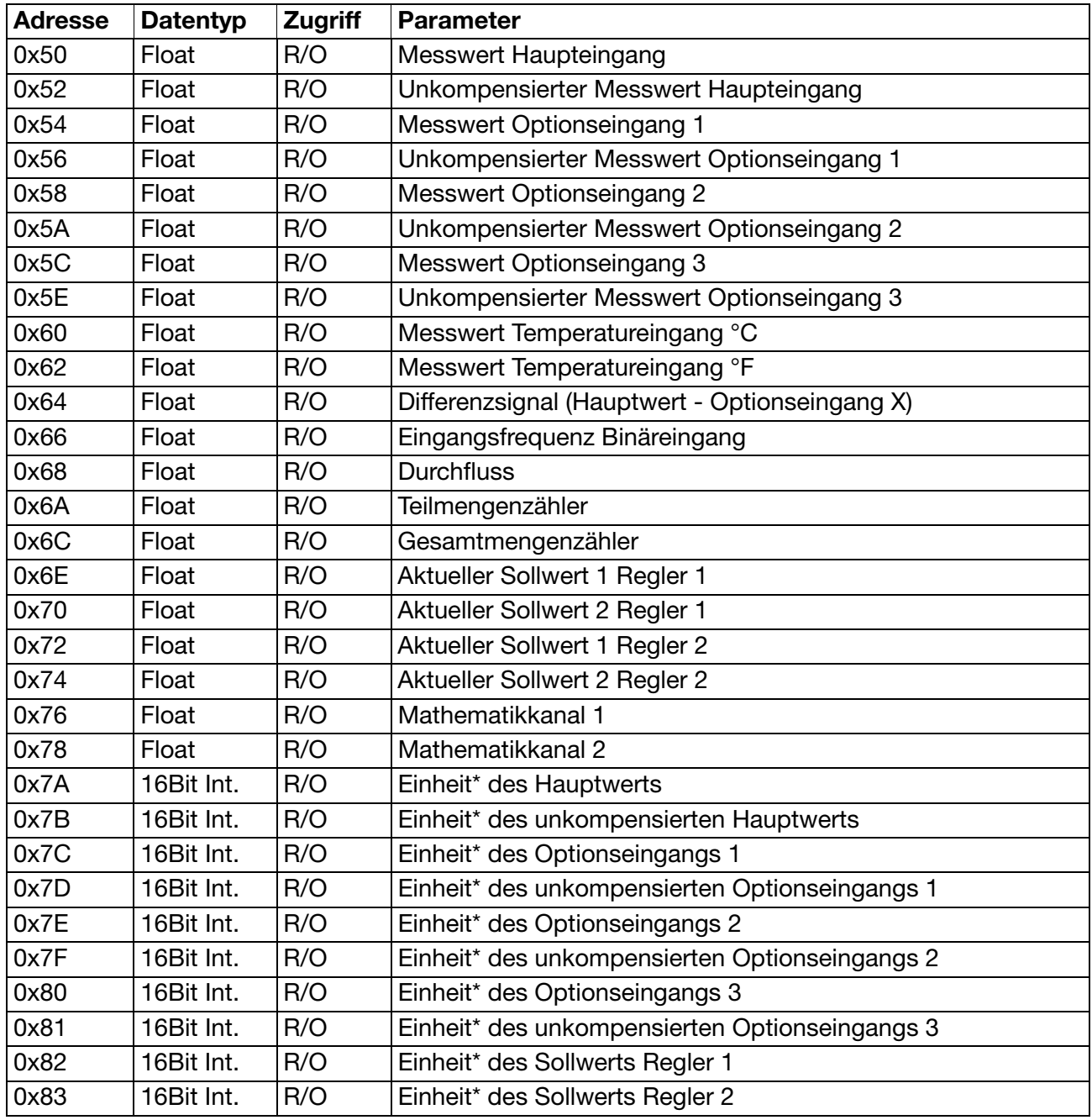

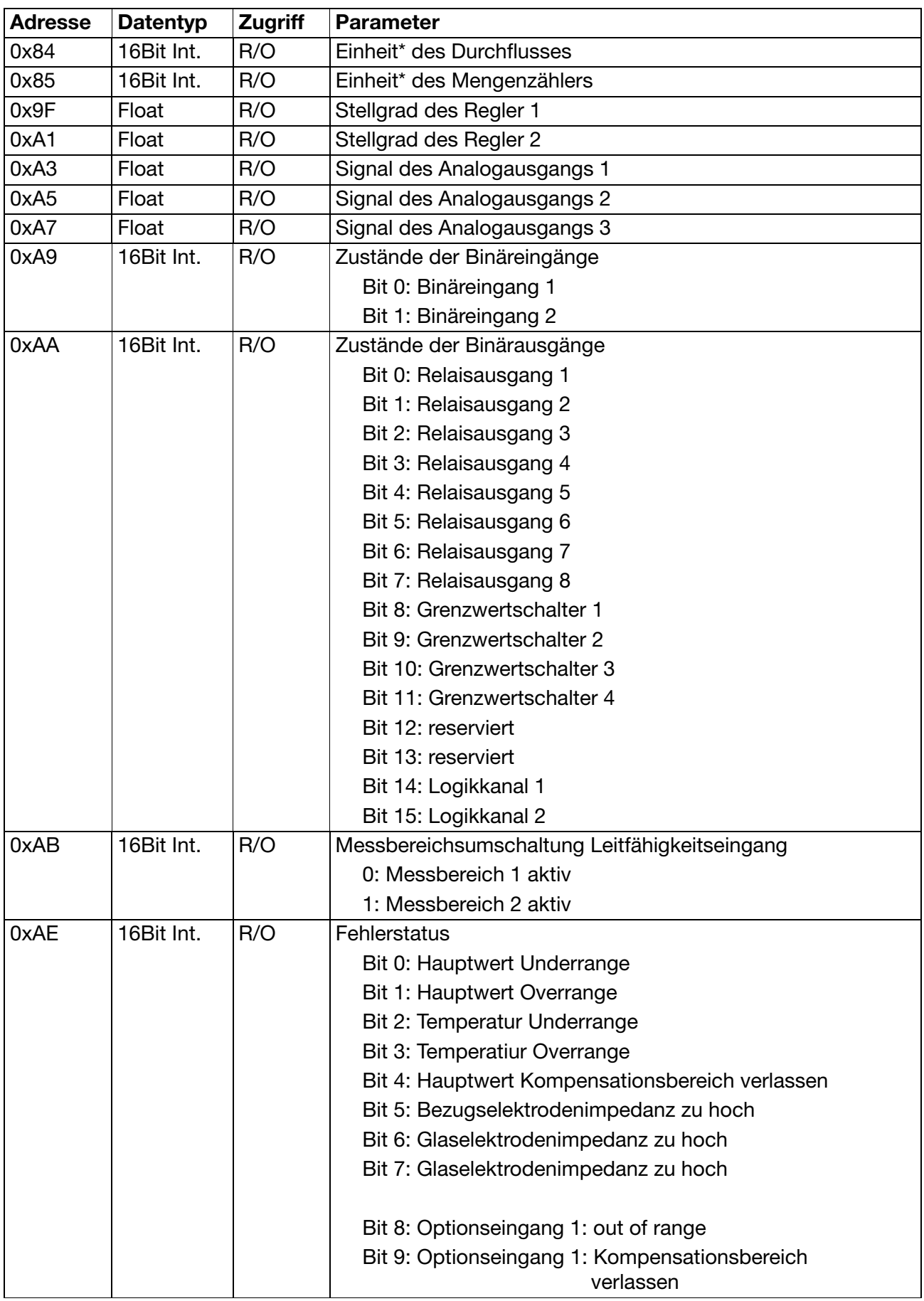

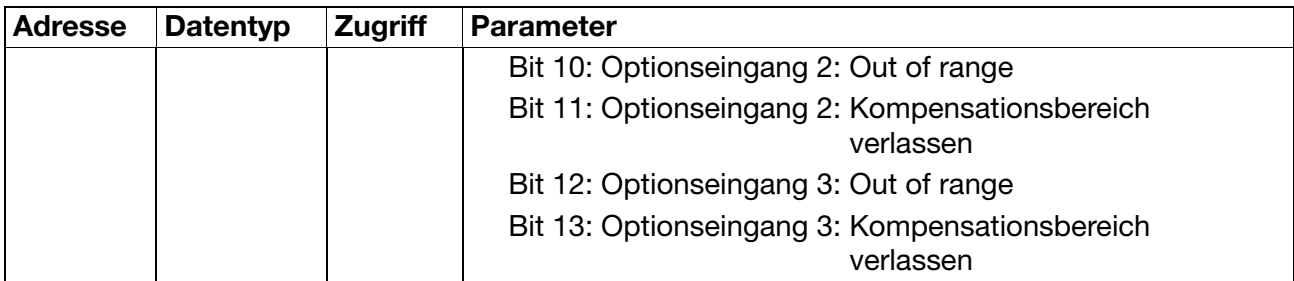

\*Liste aller Einheiten

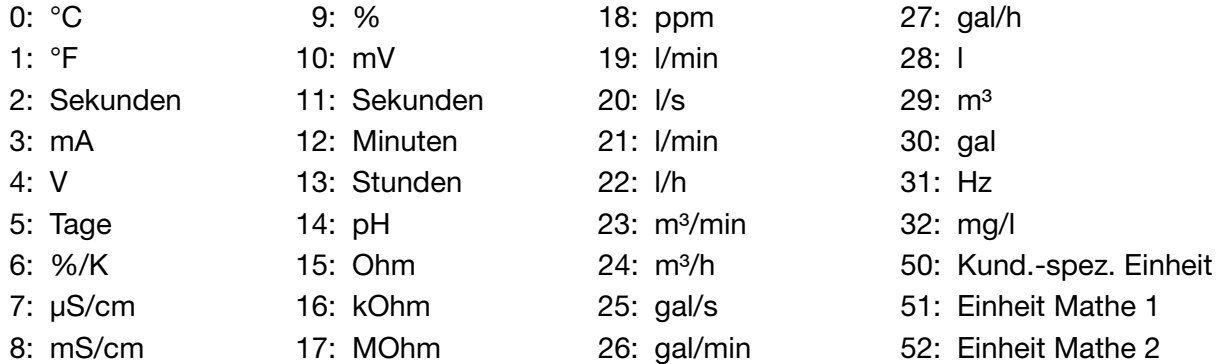

### **5.2 Konfiguration pH-Eingang**

A Bei der Eingangskonfiguration sind viele Parameter voneinander abhängig und können nicht beliebig kombiniert werden. Werden ungültige Konfigurationen vorgenommen (Konfigurationen die das Gerät oder das Setup nicht zulässt), kann es zu unvorhersehbarem Verhalten des Geräts und zu Fehlern in der Messwertberechnung und Regelung kommen.

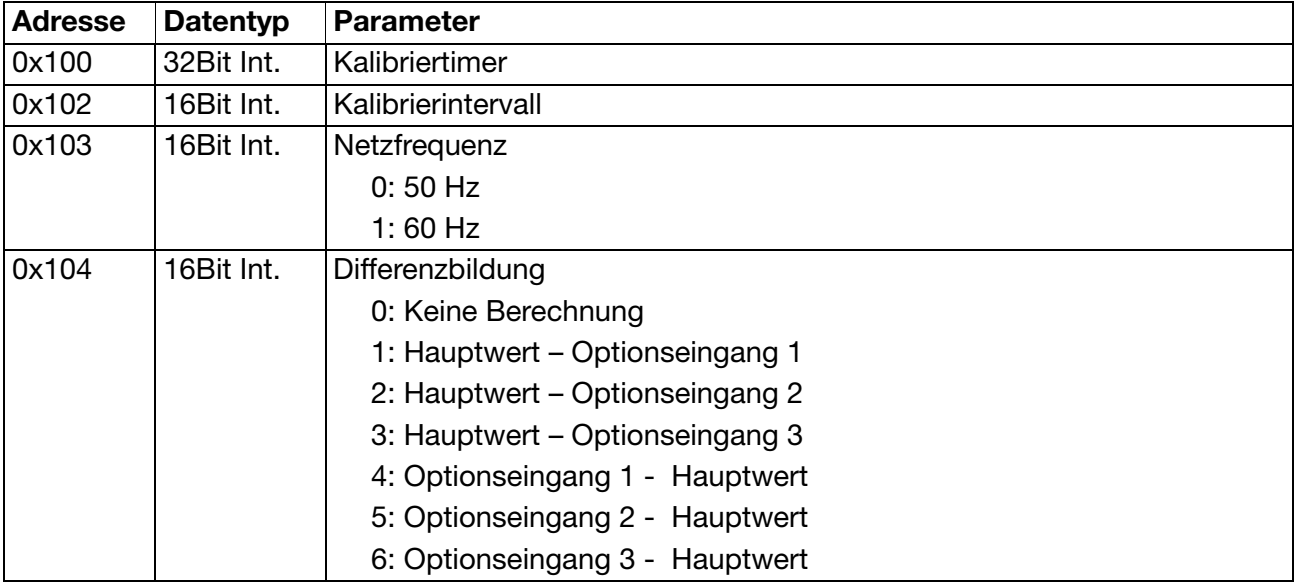

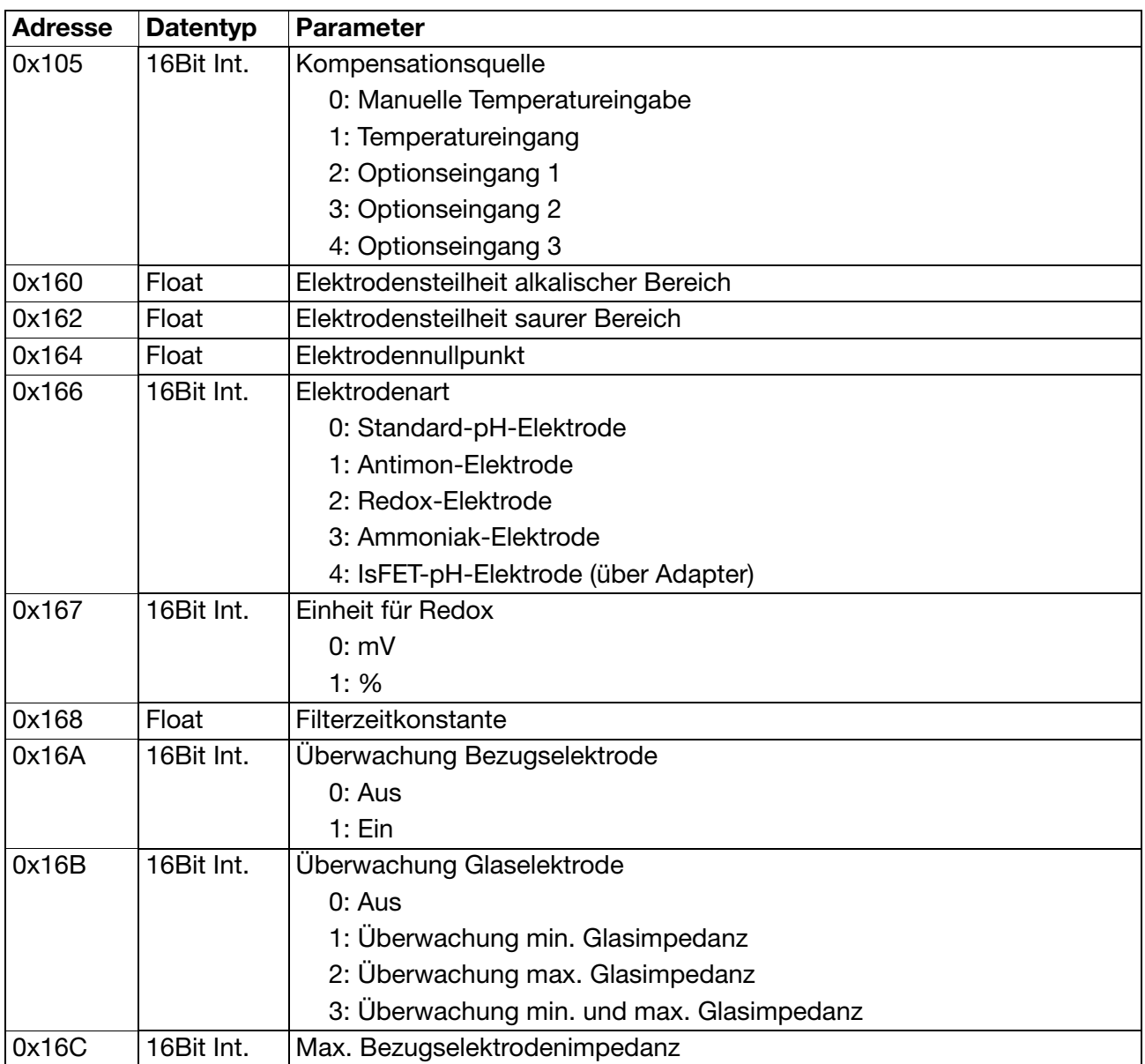

### **5.3 Konfiguration CR-Eingang**

A Bei der Eingangskonfiguration sind viele Parameter voneinander abhängig und<br>können nicht beliebig kombiniert werden. Werden ungültige Konfigurationen können nicht beliebig kombiniert werden. Werden ungültige Konfigurationen vorgenommen (Konfigurationen die das Gerät oder das Setup nicht zulässt), kann es zu unvorhersehbarem Verhalten des Geräts und zu Fehlern in der Messwertberechnung und Regelung kommen.

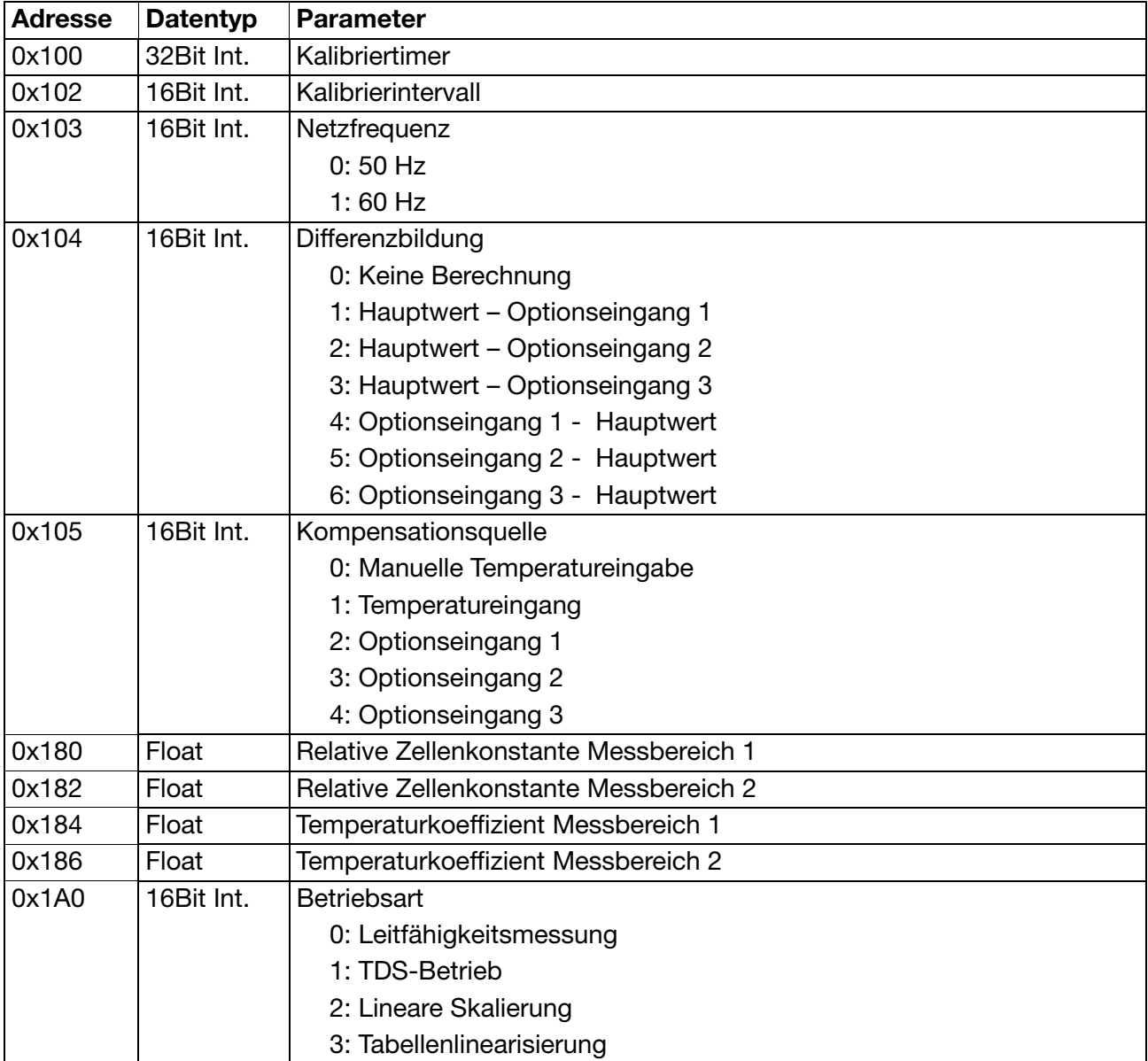

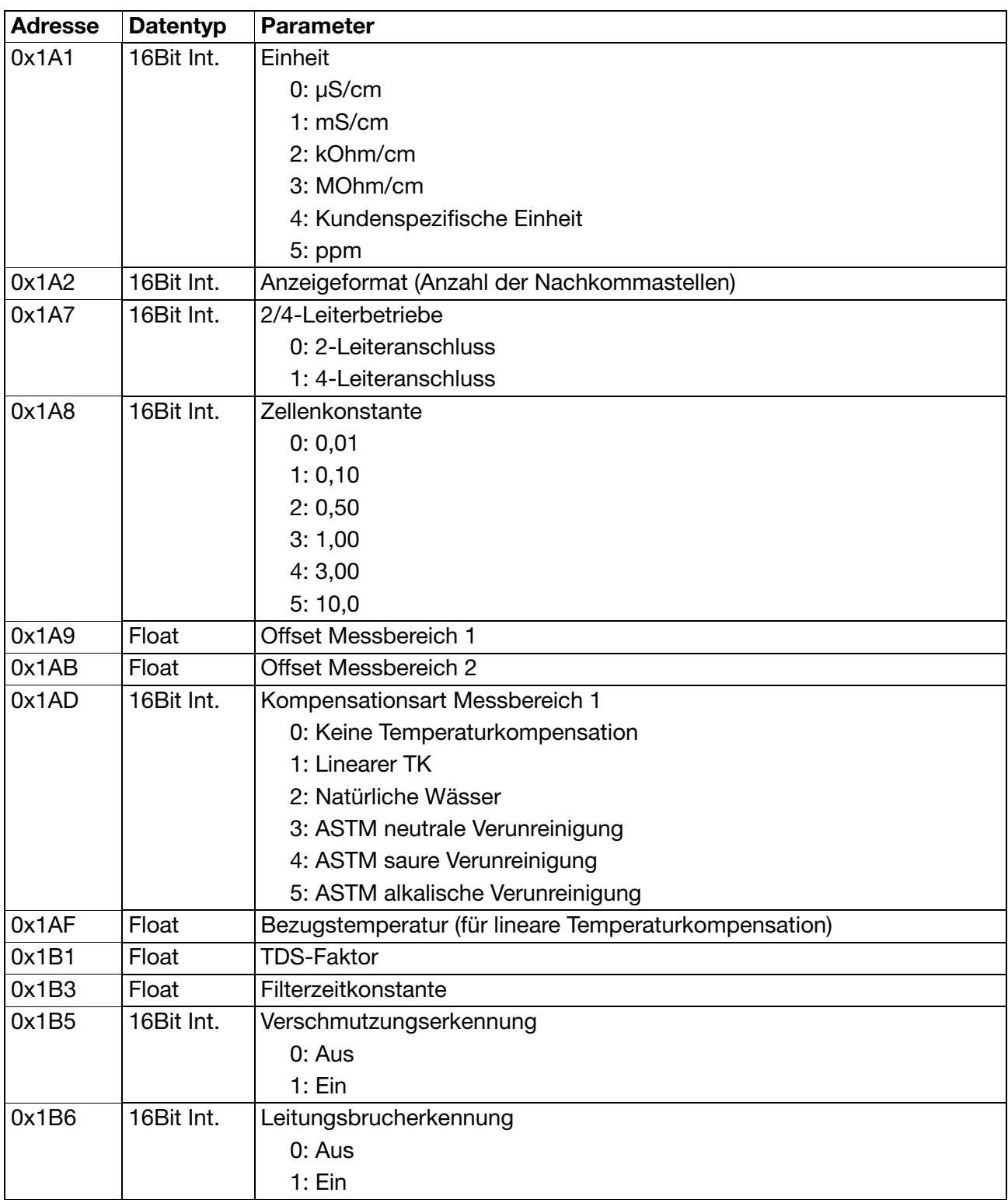

### **5.4 Konfiguration Ci-Eingang**

A Bei der Eingangskonfiguration sind viele Parameter voneinander abhängig und<br>können nicht beliebig kombiniert werden. Werden ungültige Konfigurationen vorkönnen nicht beliebig kombiniert werden. Werden ungültige Konfigurationen vorgenommen (Konfigurationen die das Gerät oder das Setup nicht zulässt), kann es zu unvorhersehbarem Verhalten des Geräts und zu Fehlern in der Messwertberechnung und Regelung kommen.

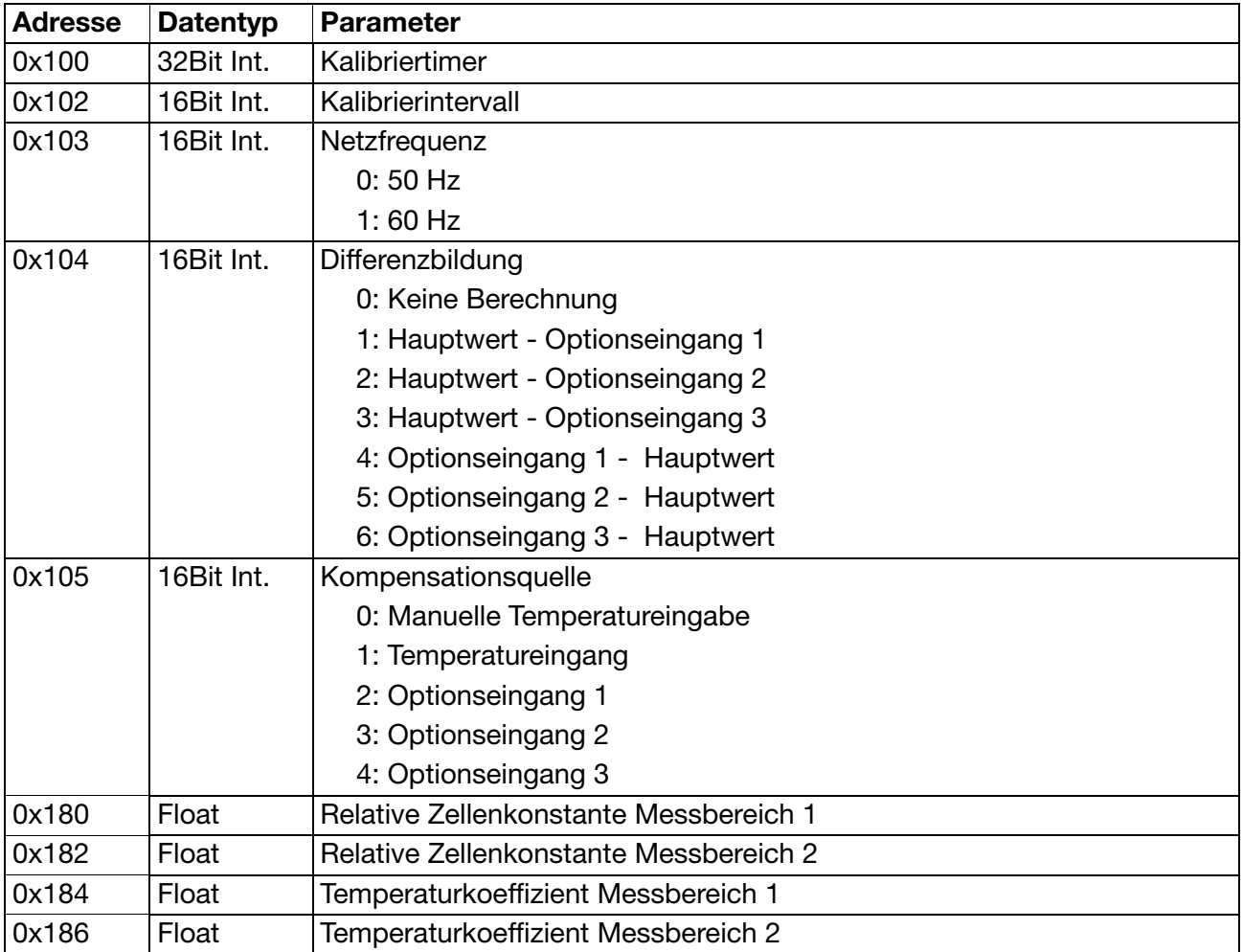

### **5.5 Konfiguration AS-Eingang**

A Bei der Eingangskonfiguration sind viele Parameter voneinander abhängig und<br>können nicht beliebig kombiniert werden. Werden ungültige Konfigurationen vorkönnen nicht beliebig kombiniert werden. Werden ungültige Konfigurationen vorgenommen (Konfigurationen die das Gerät oder das Setup nicht zulässt), kann es zu unvorhersehbarem Verhalten des Geräts und zu Fehlern in der Messwertberechnung und Regelung kommen.

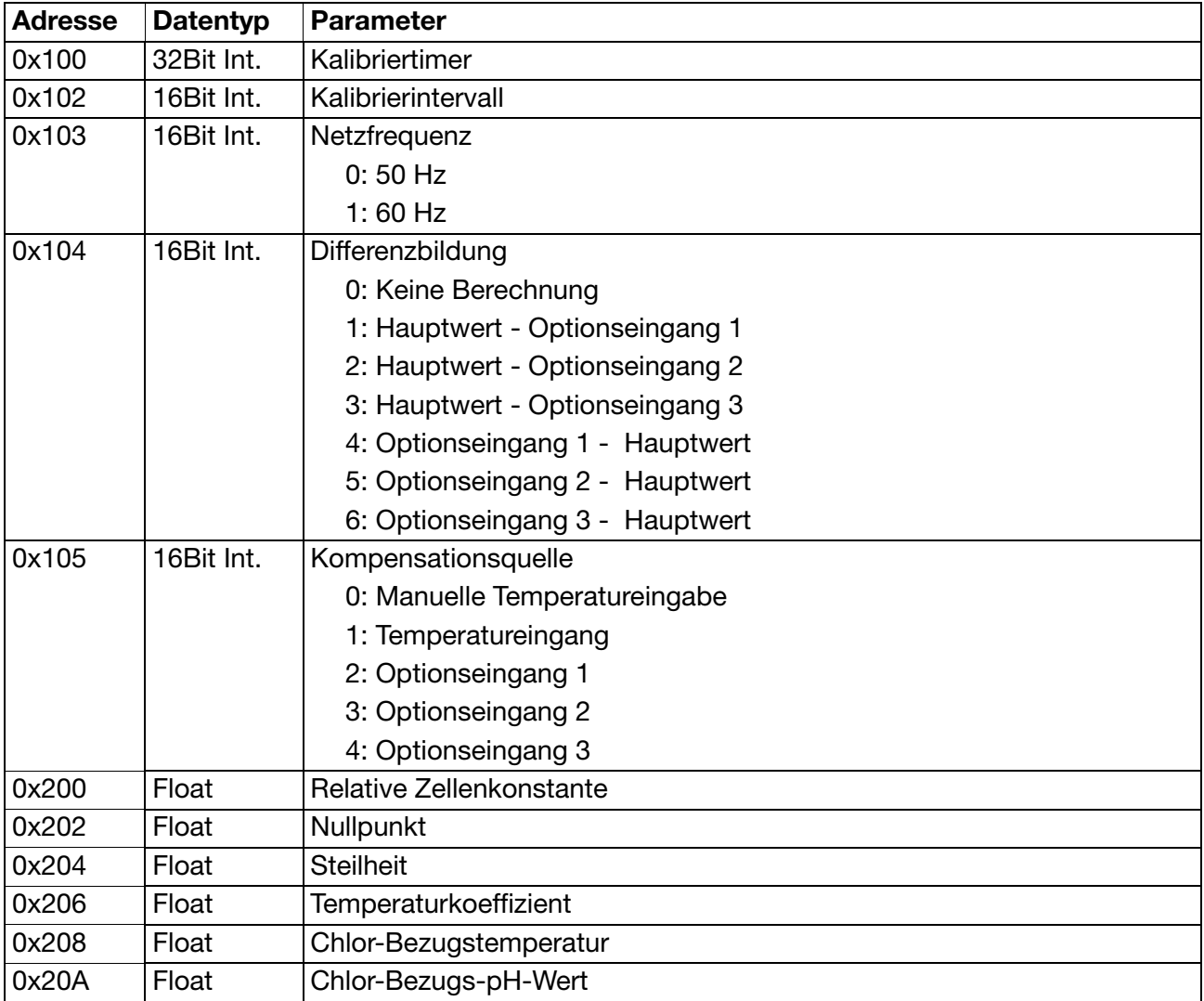

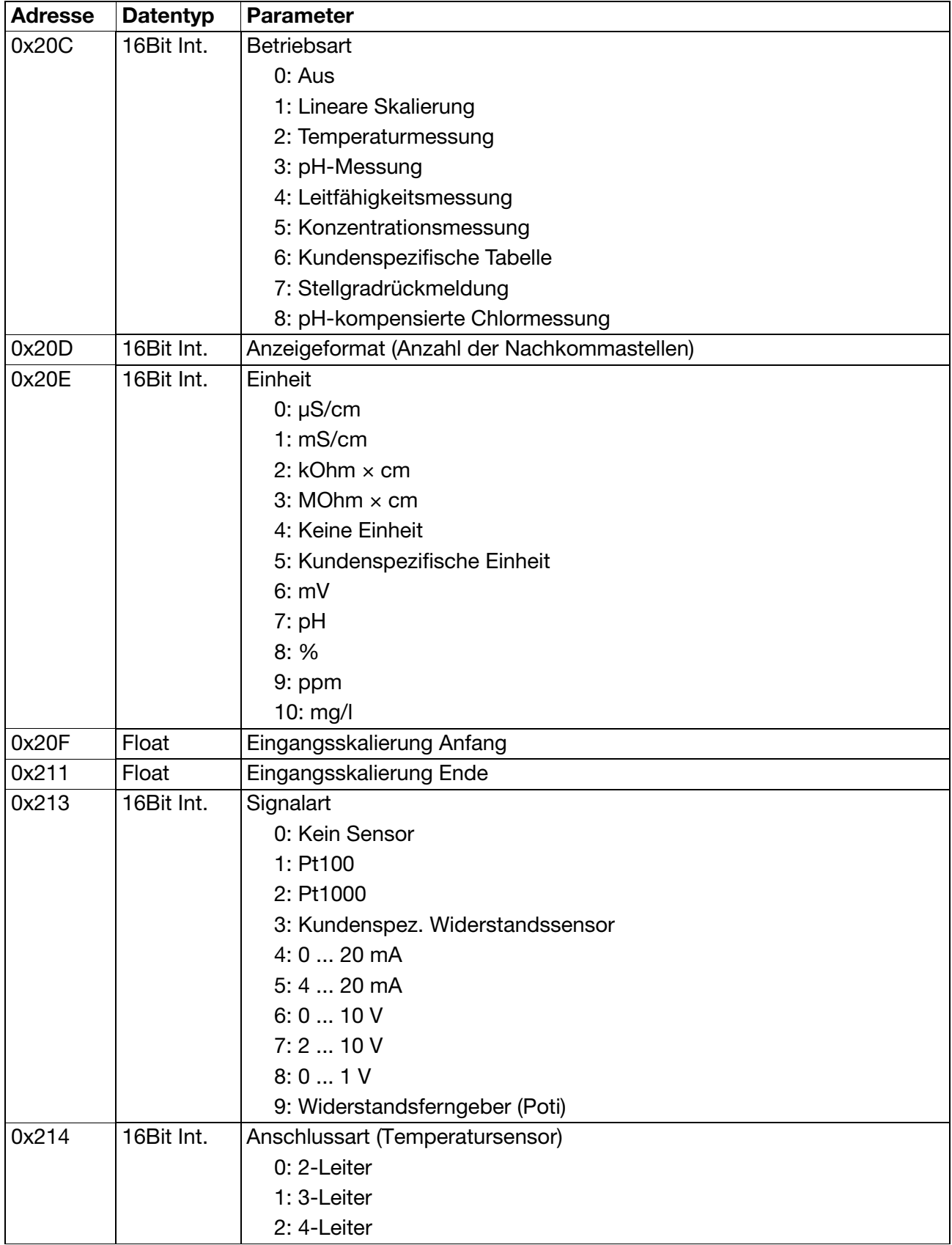

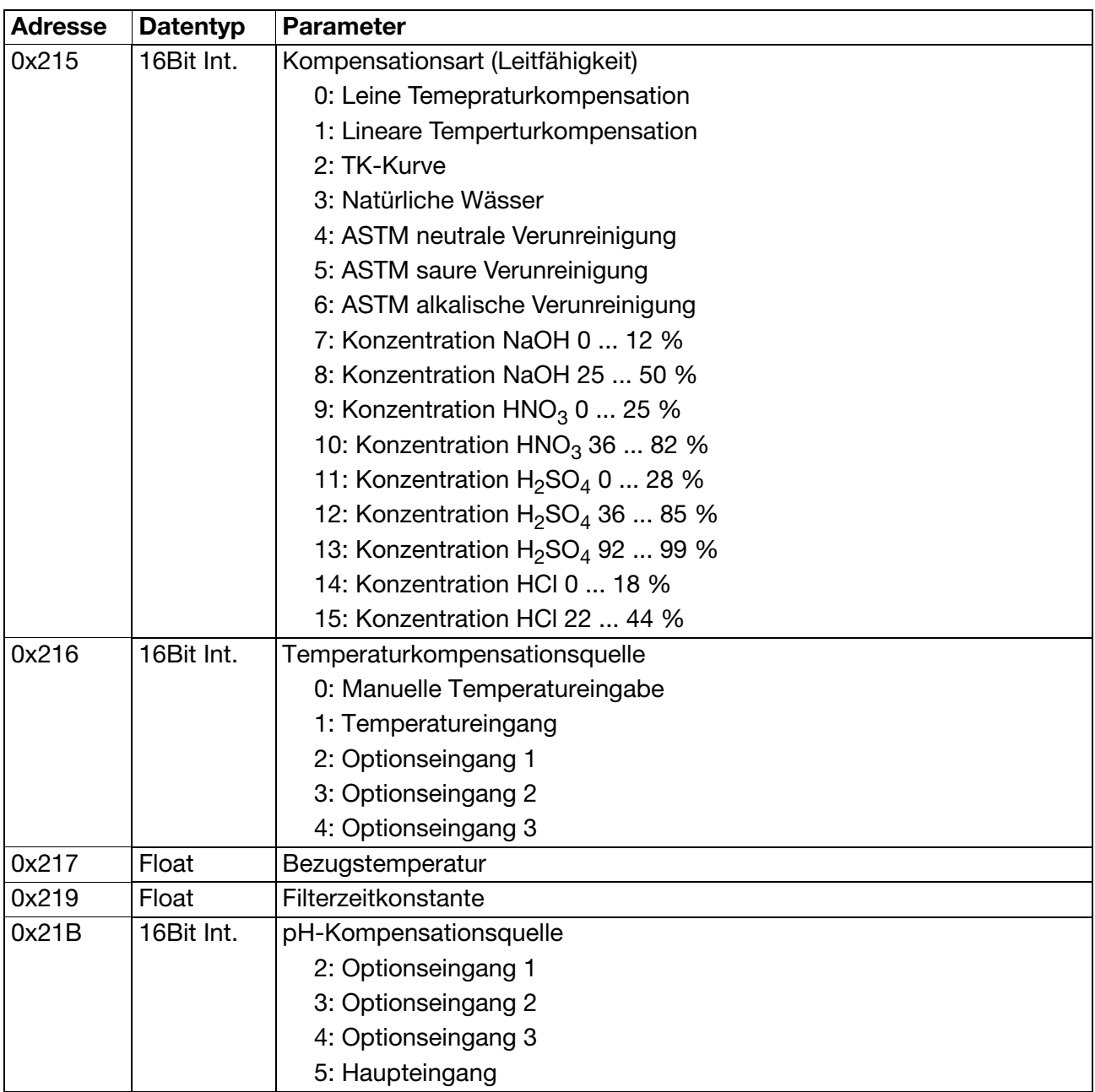

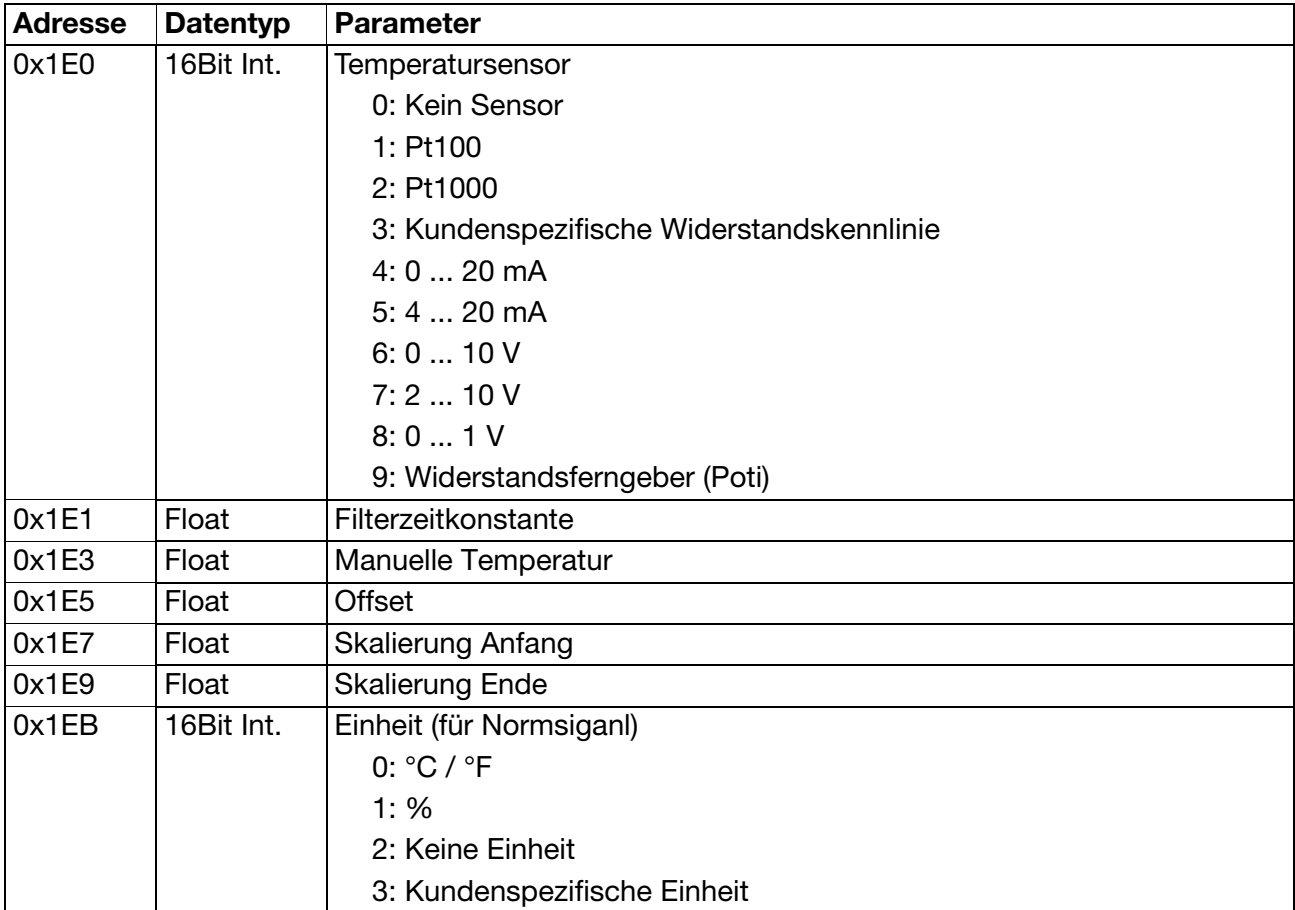

# **5.6 Konfiguration Temperatur-Eingang**

# **5.7 Konfiguration Optionseingänge**

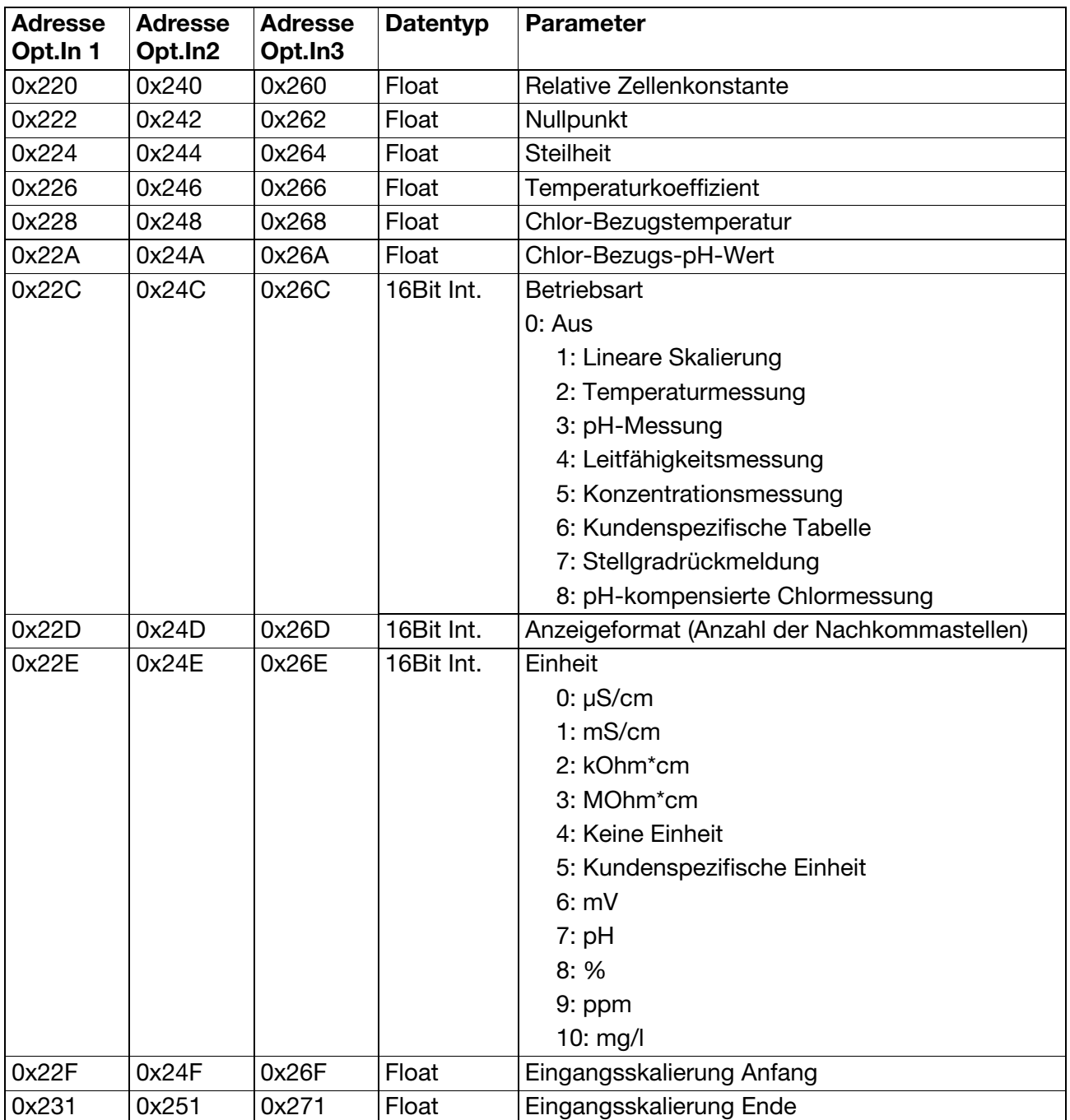

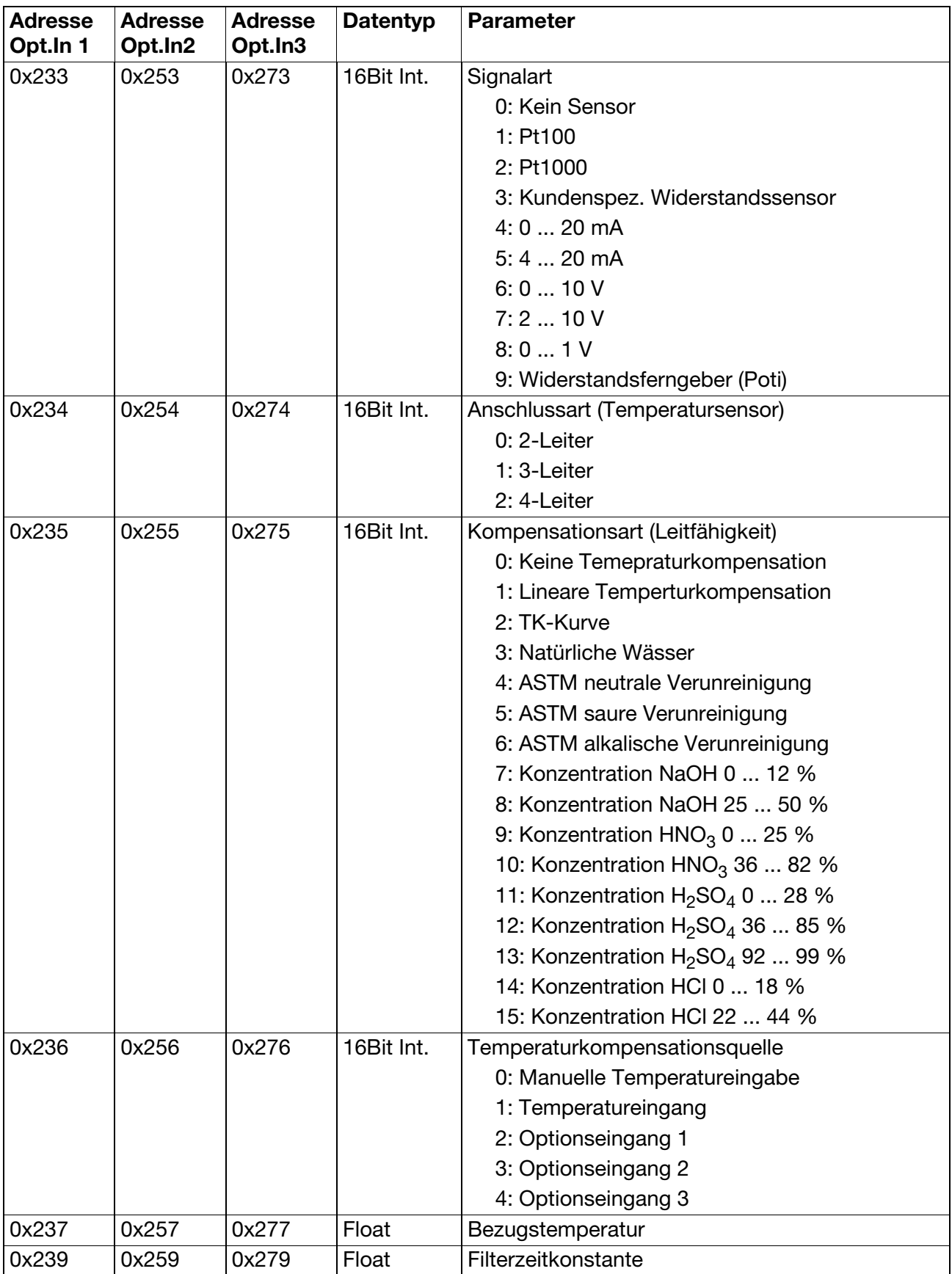

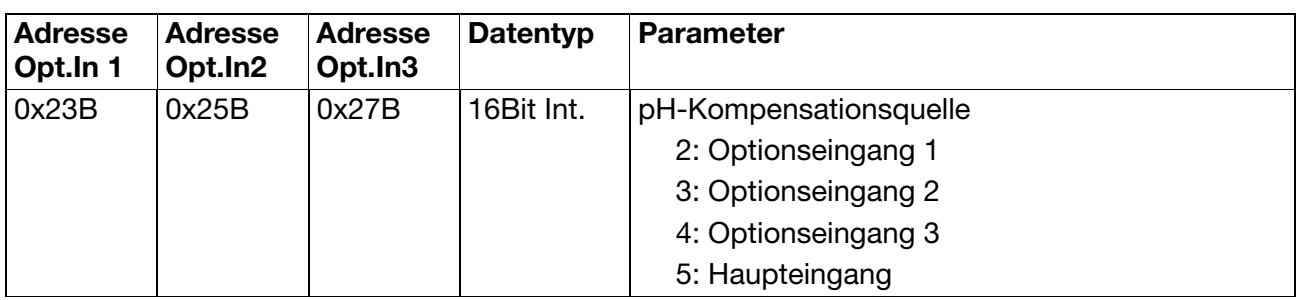

# **5.8 Konfiguration Binäreingänge**

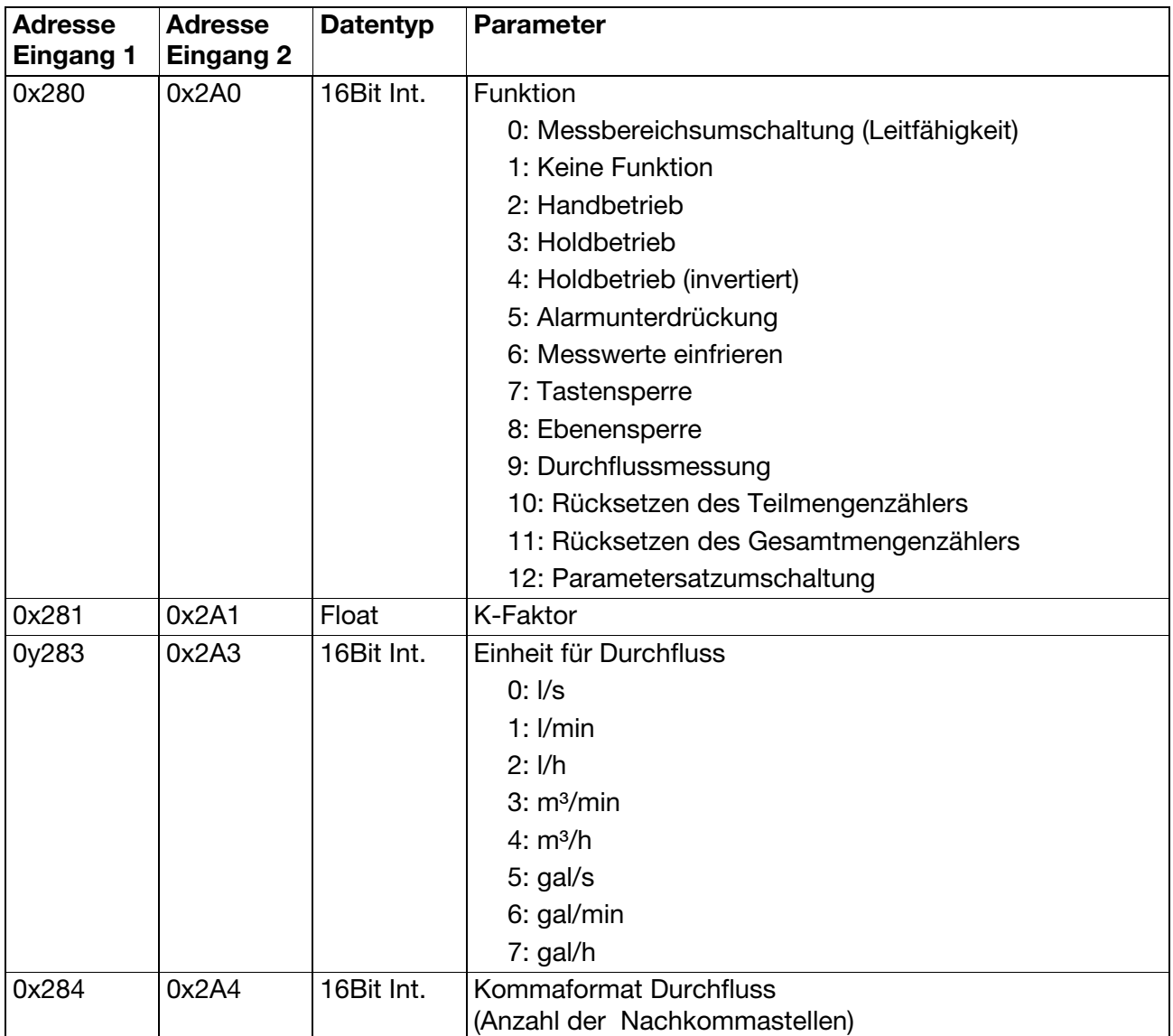

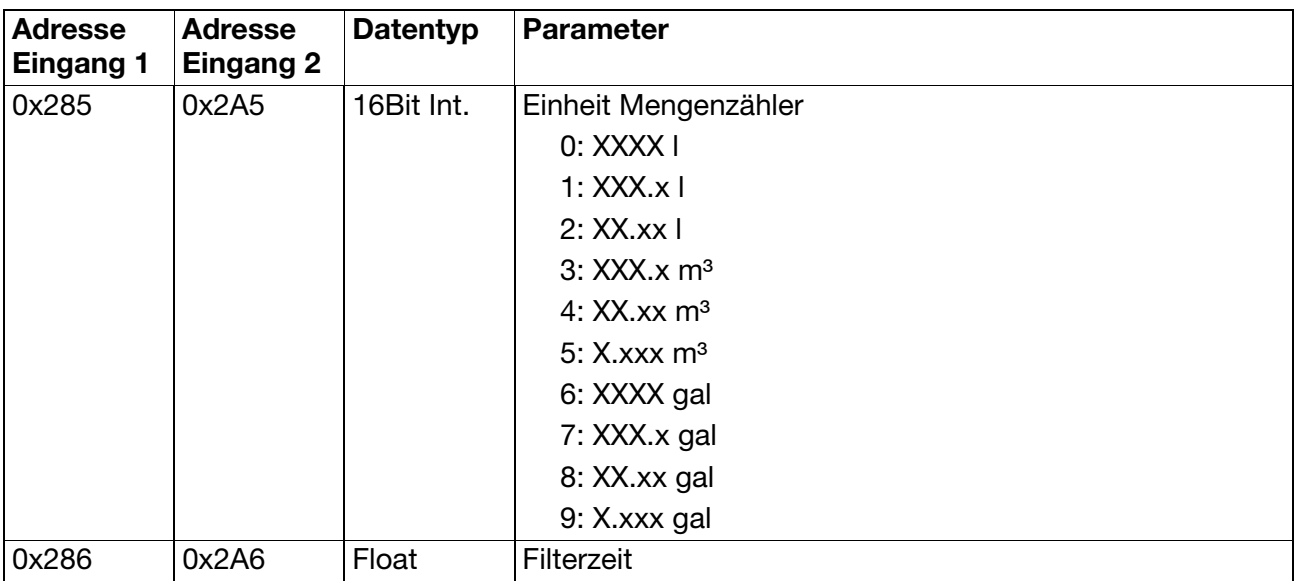

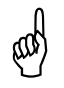

A Beim Ändern der Einheiten des Mengenzählers müssen die Mengenzähler zurück-gesetzt werden. Wird dies nicht getan, werden beispielsweise Liter und Gallonen zusammenaddiert.

### **5.9 Konfiguration Alarmfunktion**

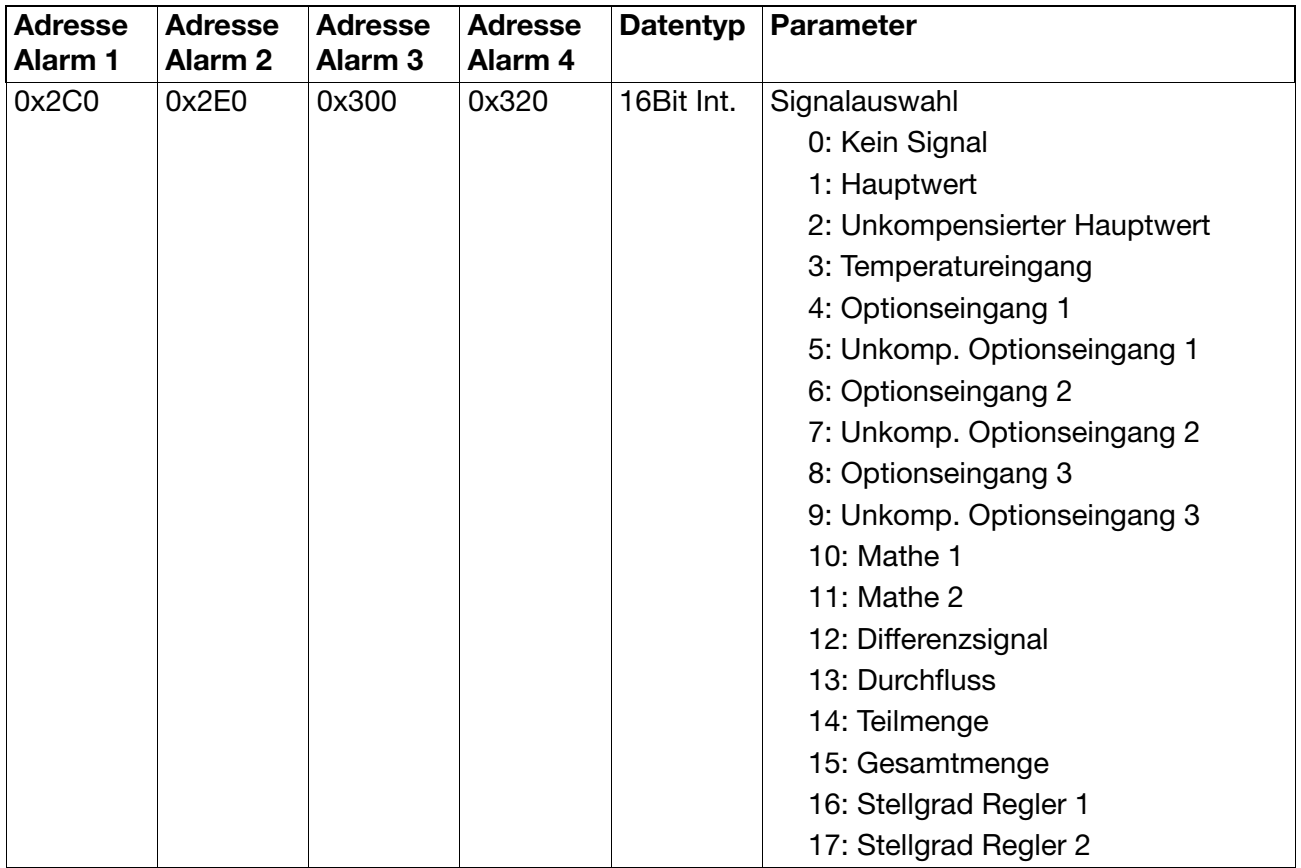

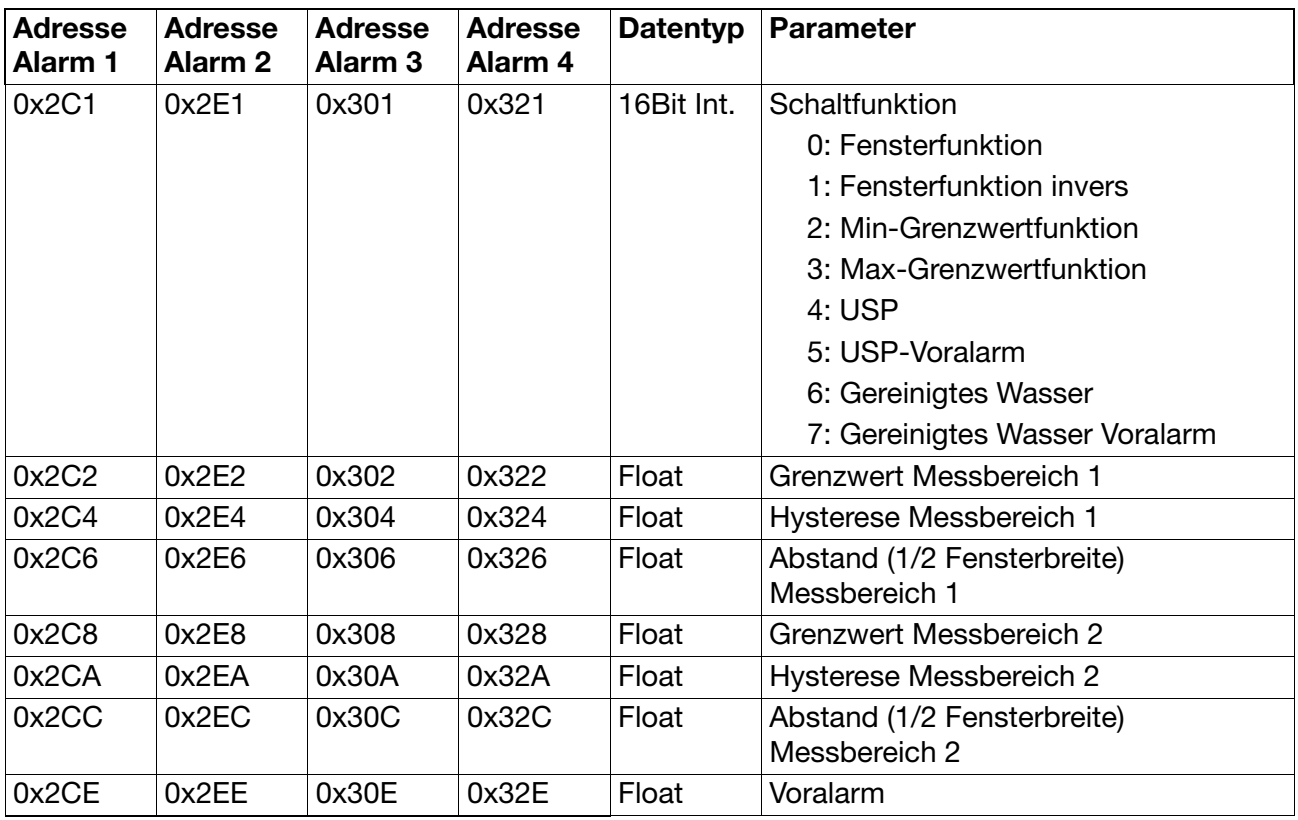

# **5.10 Konfiguration Binärausgänge**

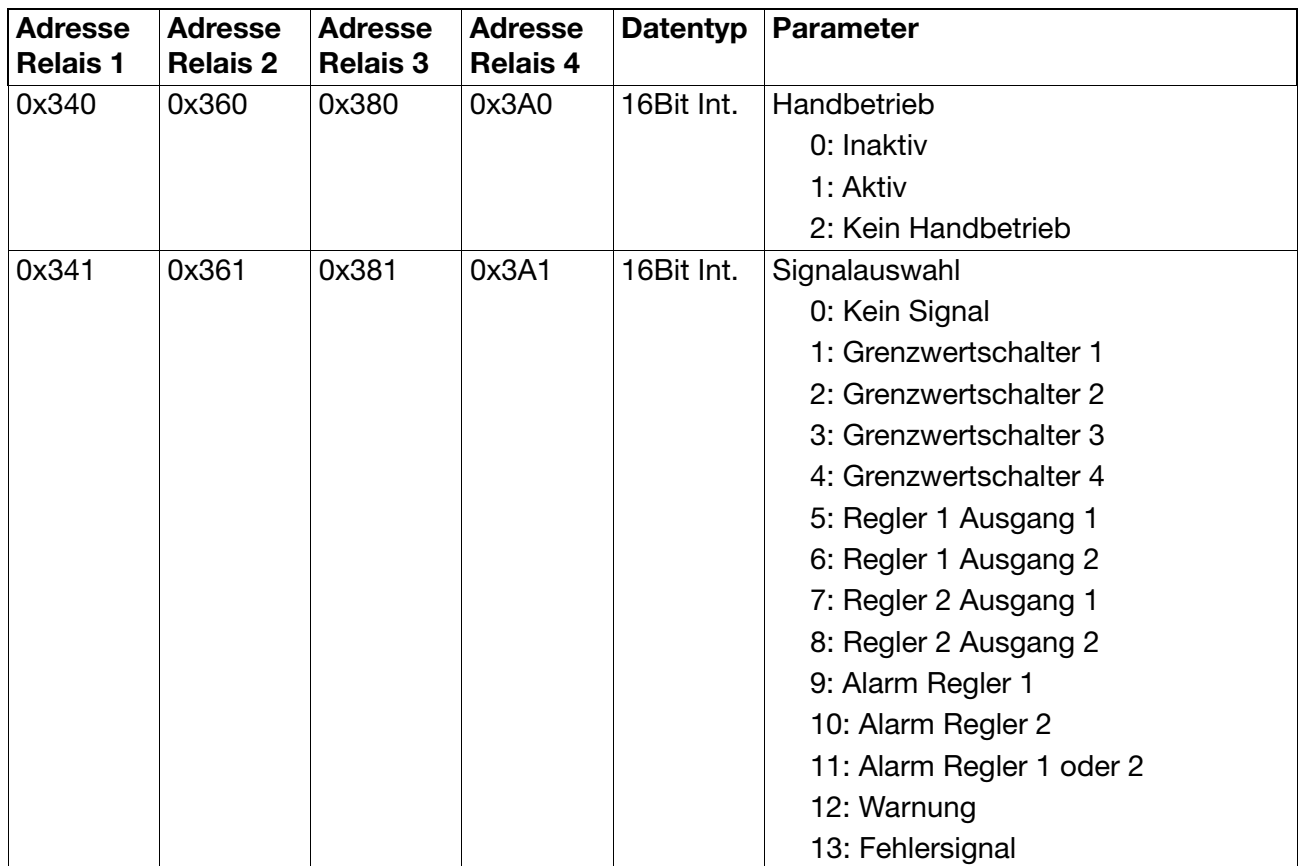

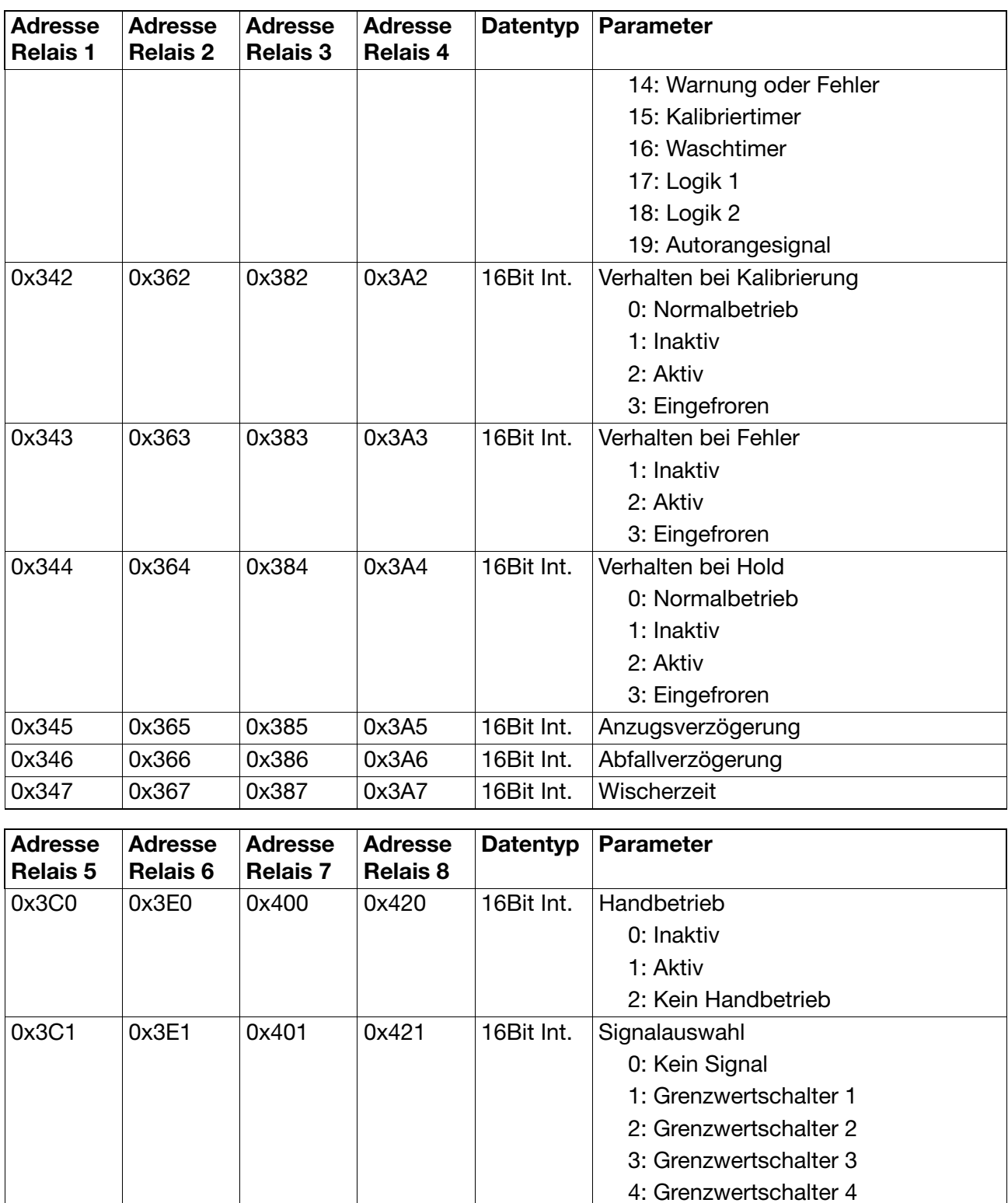

5: Regler 1 Ausgang 1 6: Regler 1 Ausgang 2 7: Regler 2 Ausgang 1 8: Regler 2 Ausgang 2 9: Alarm Regler 1 10: Alarm Regler 2

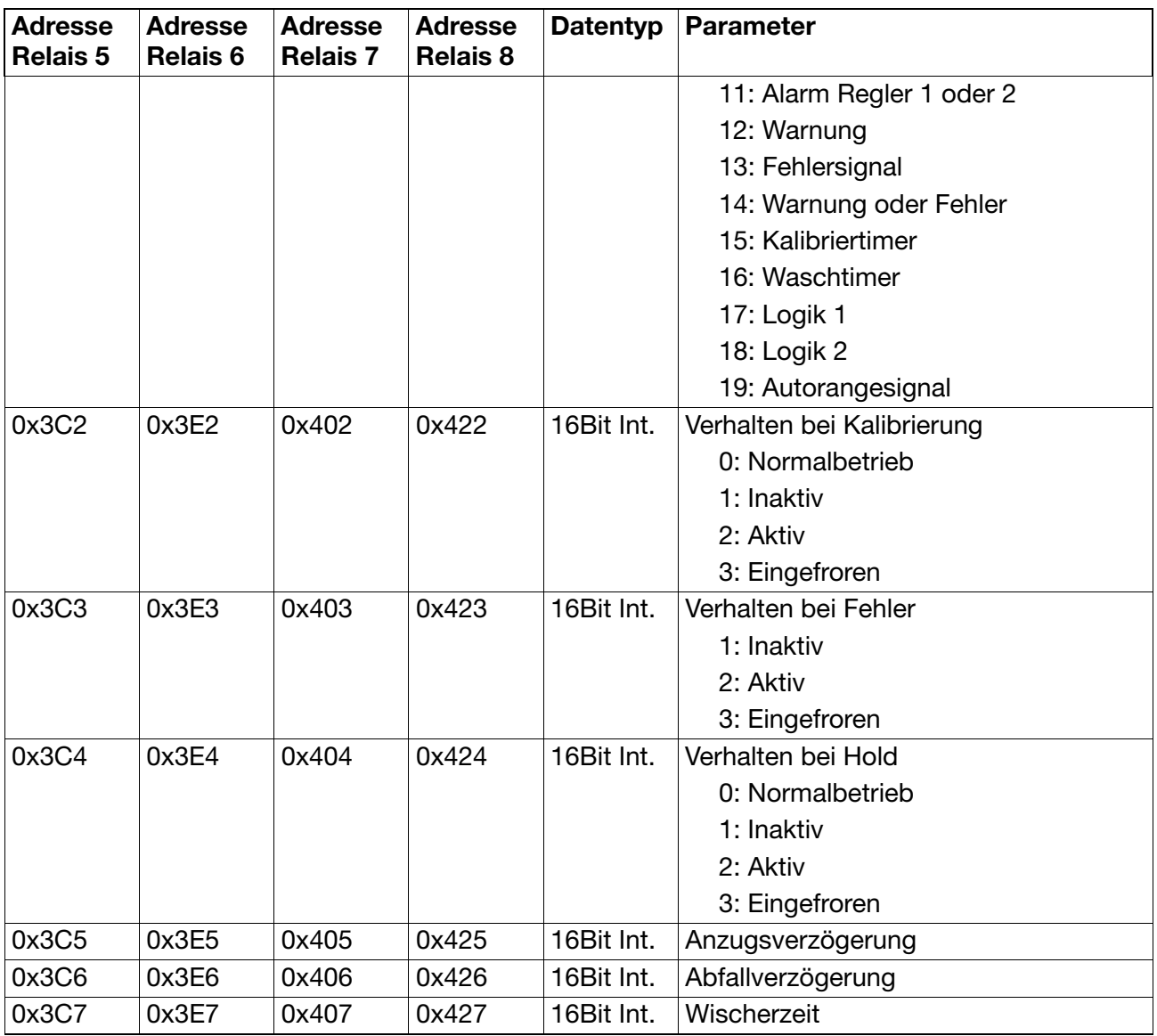

# **5.11 Konfiguration Analoge Ausgänge**

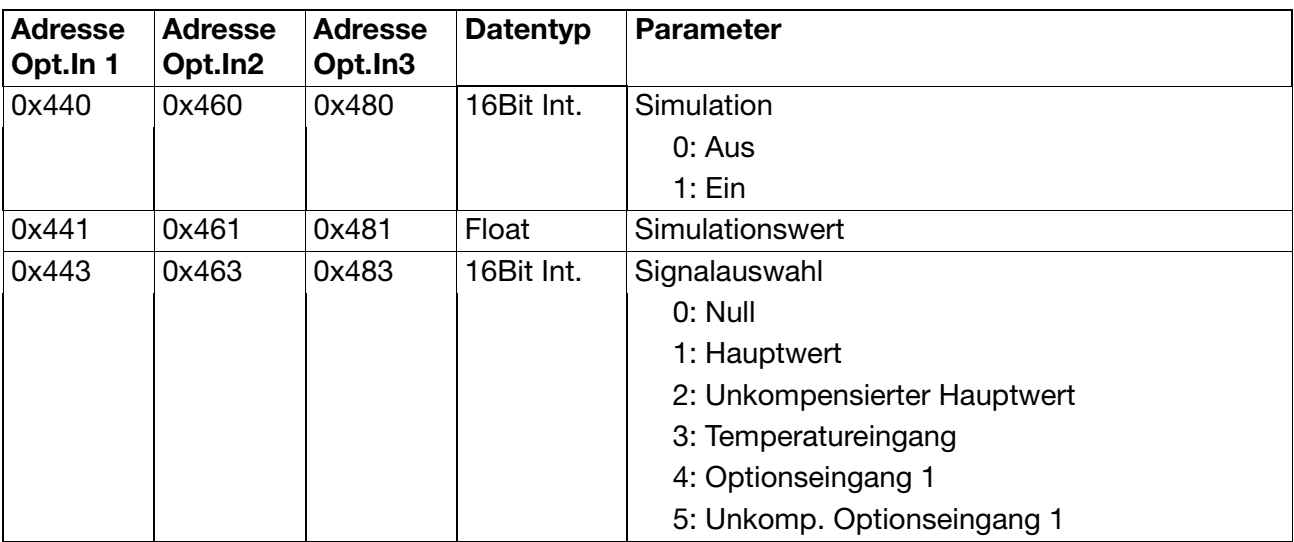

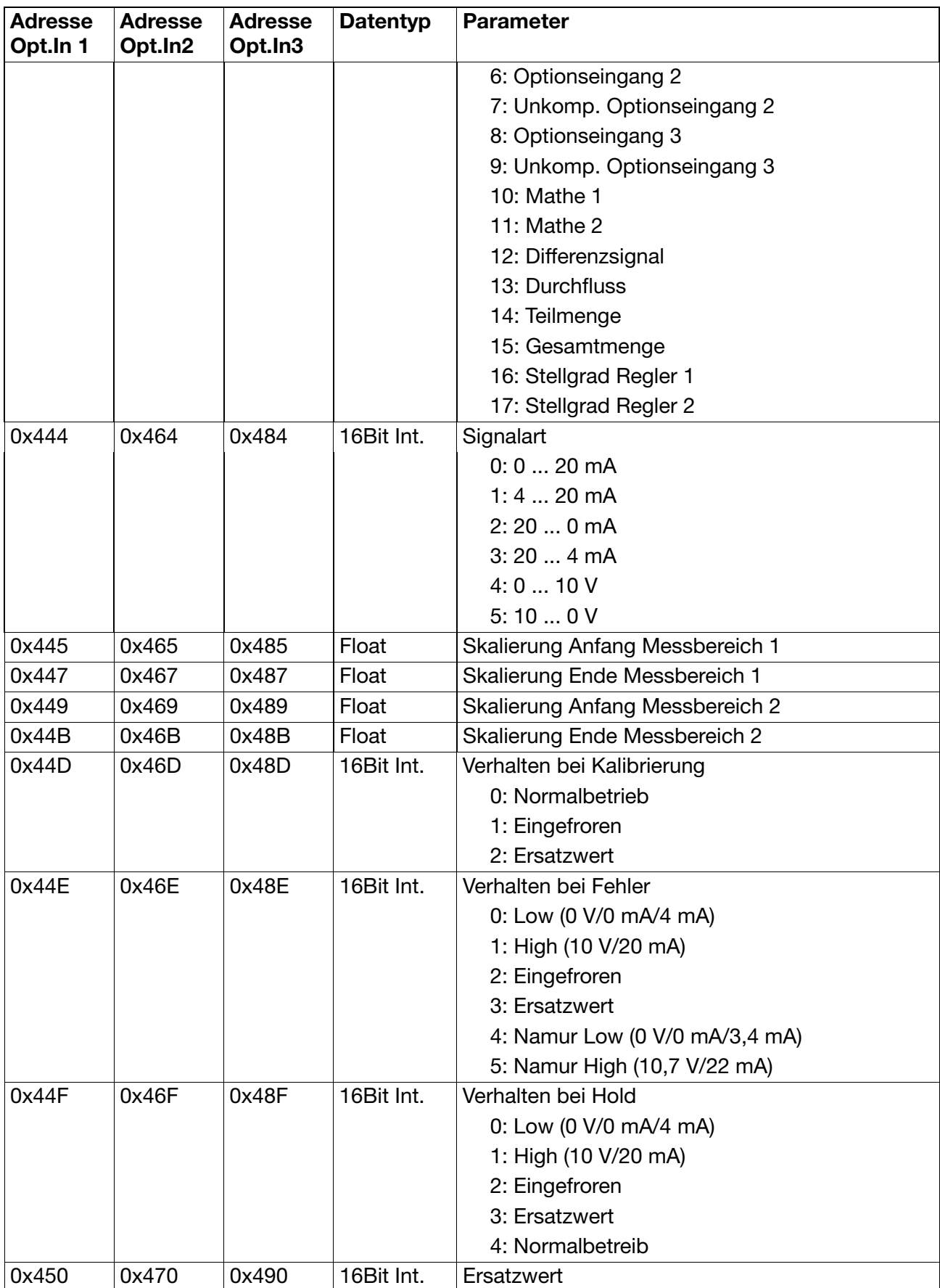

### **5.12 Parameter Regler**

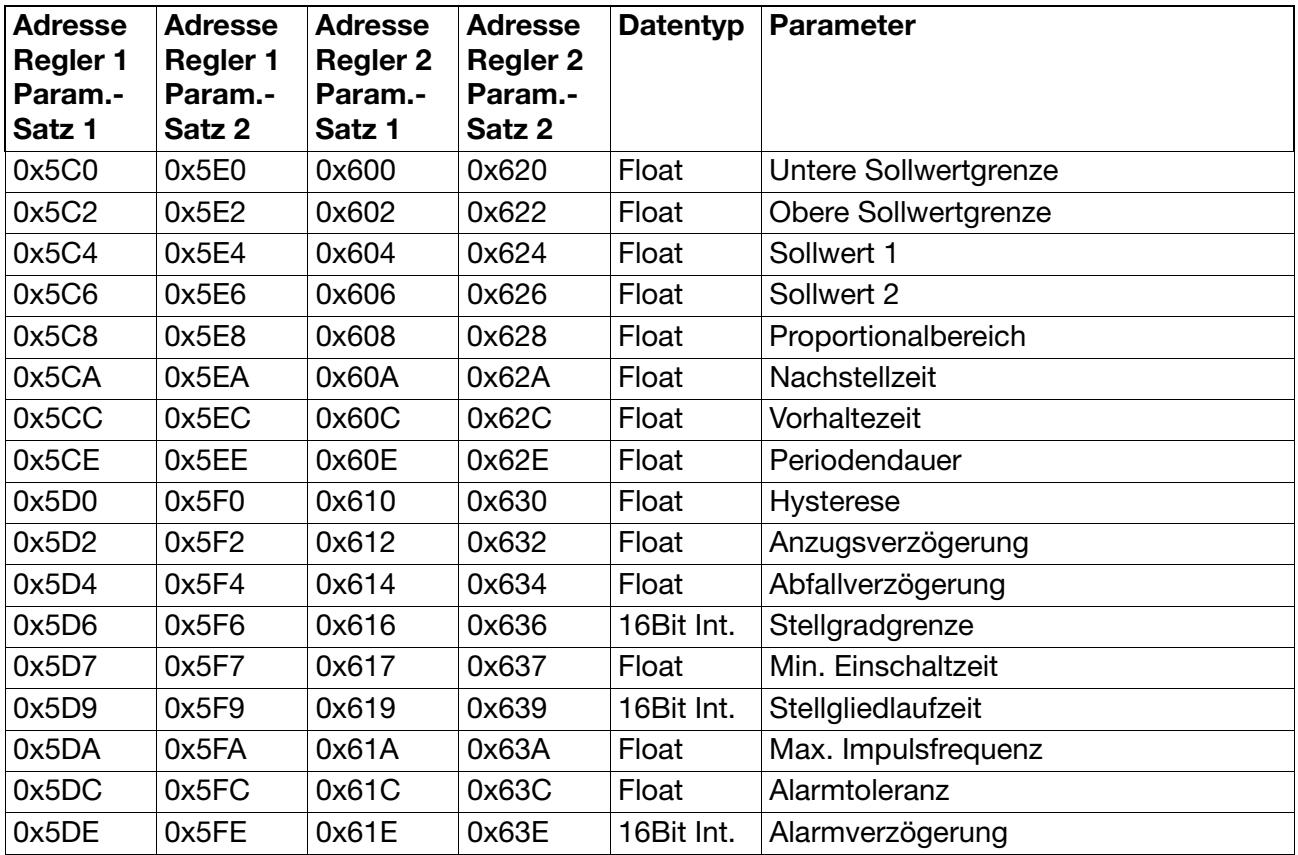

# **5.13 Konfiguration Anzeige**

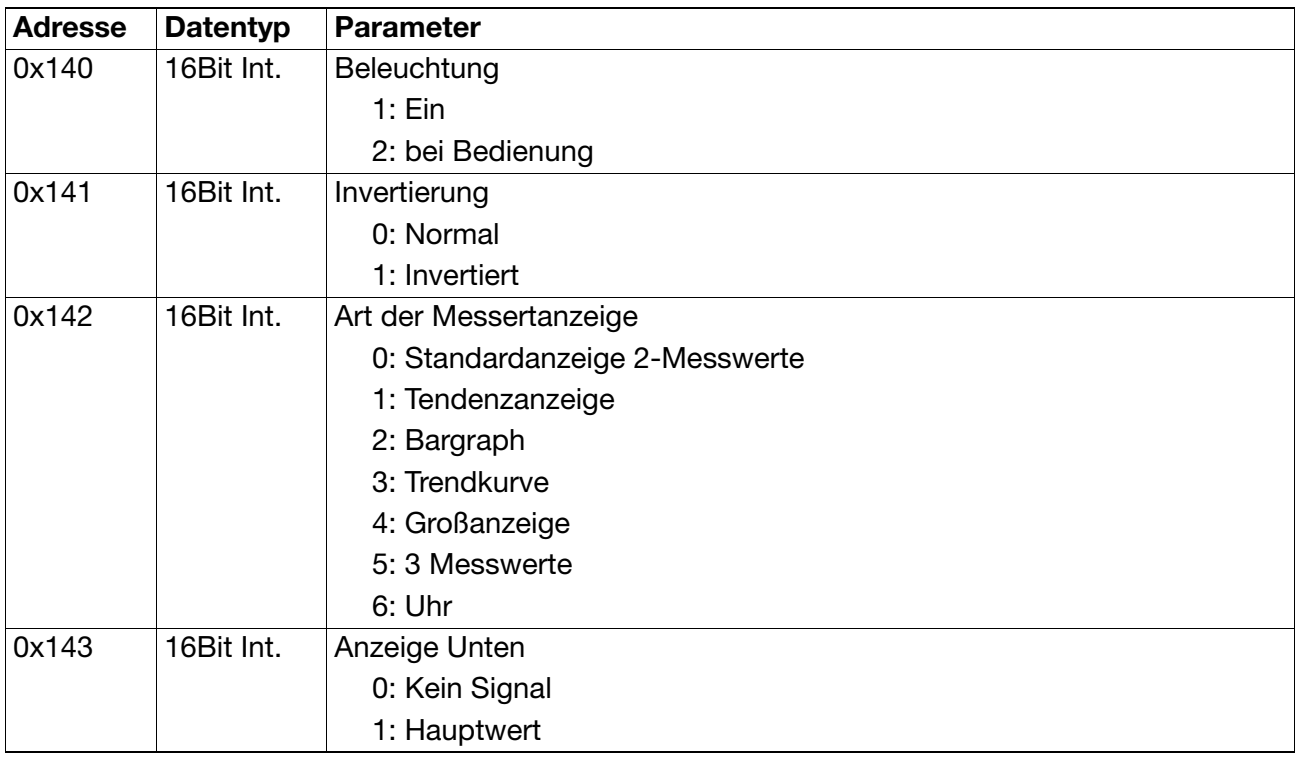

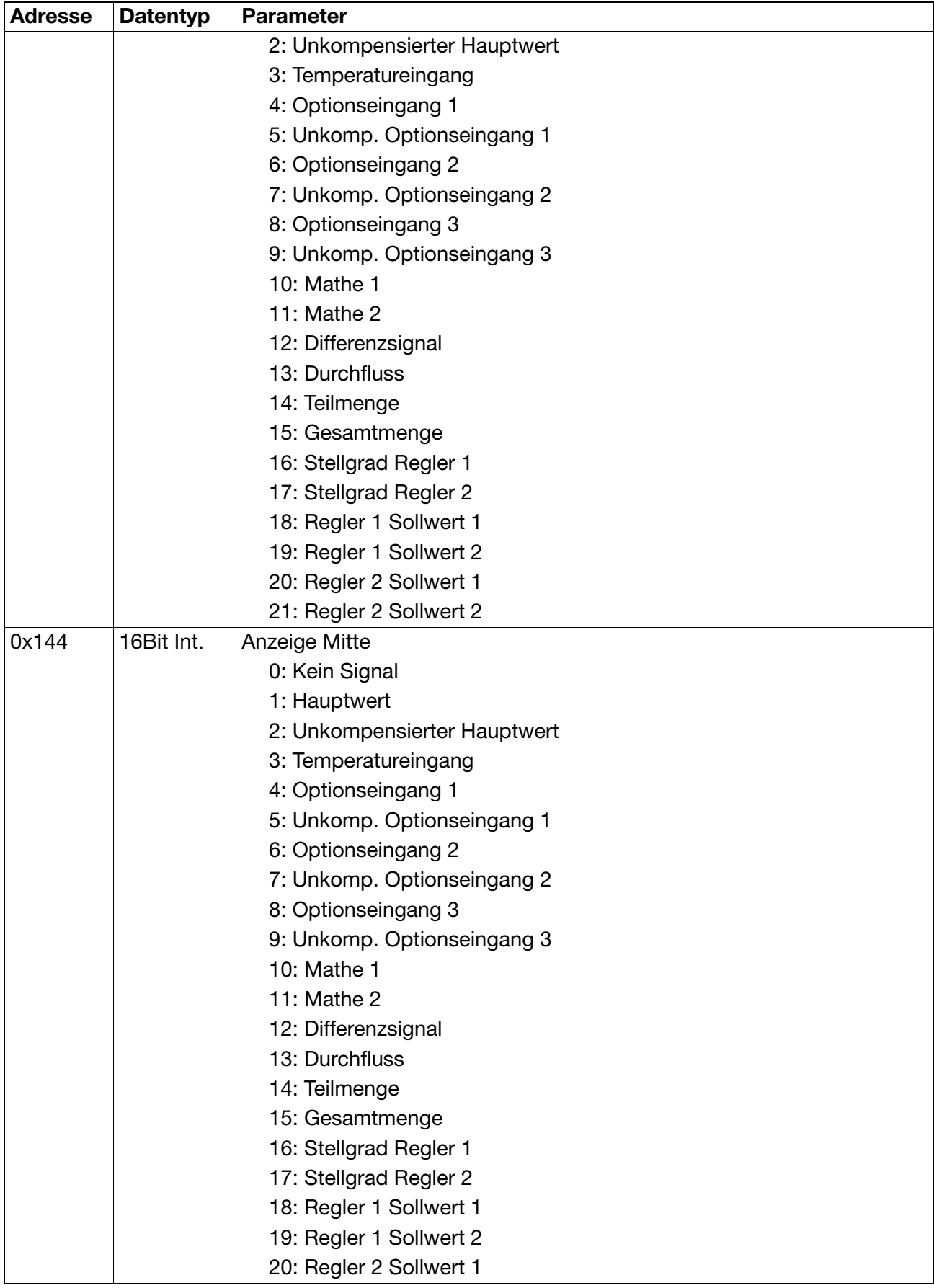

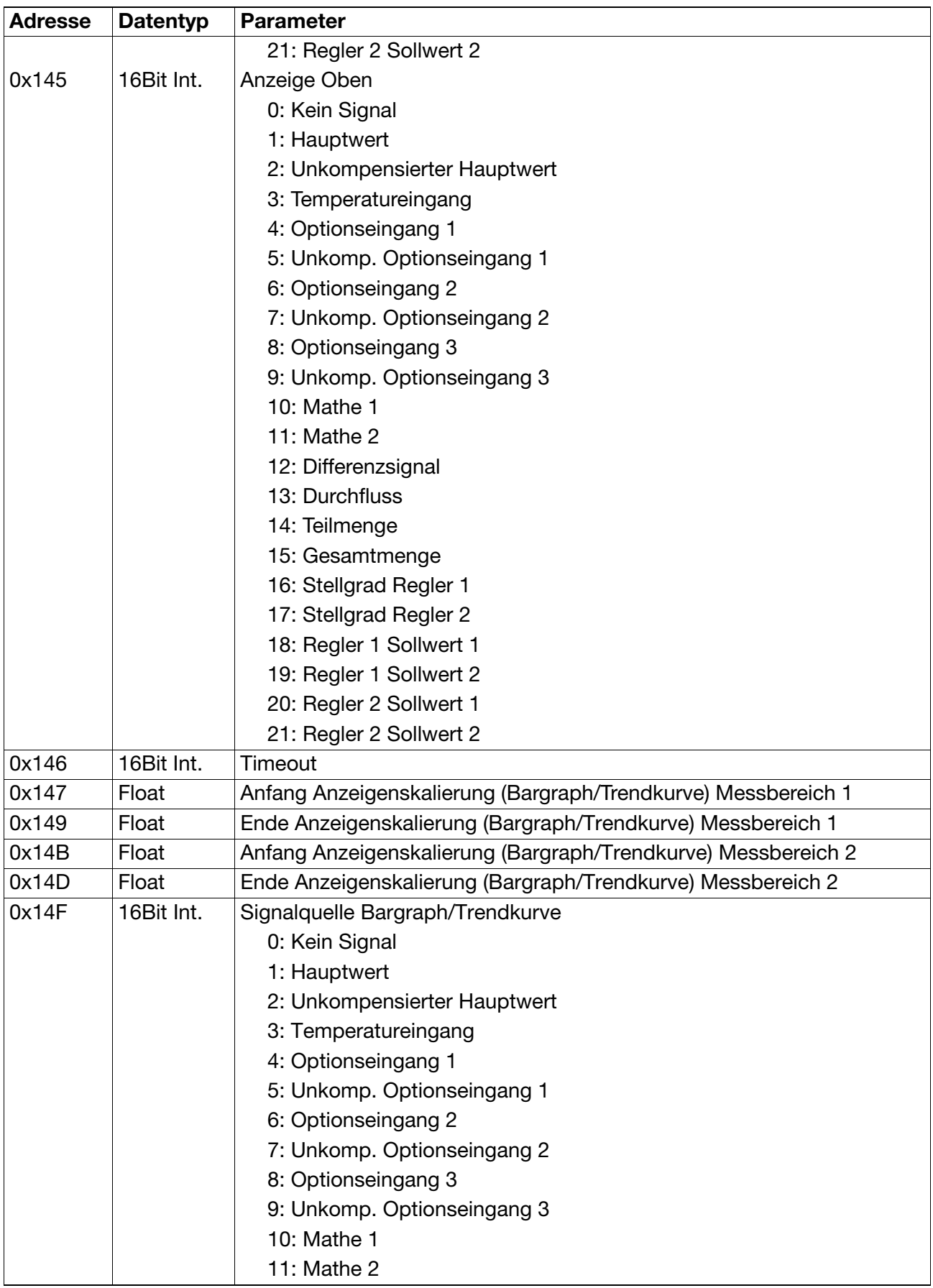

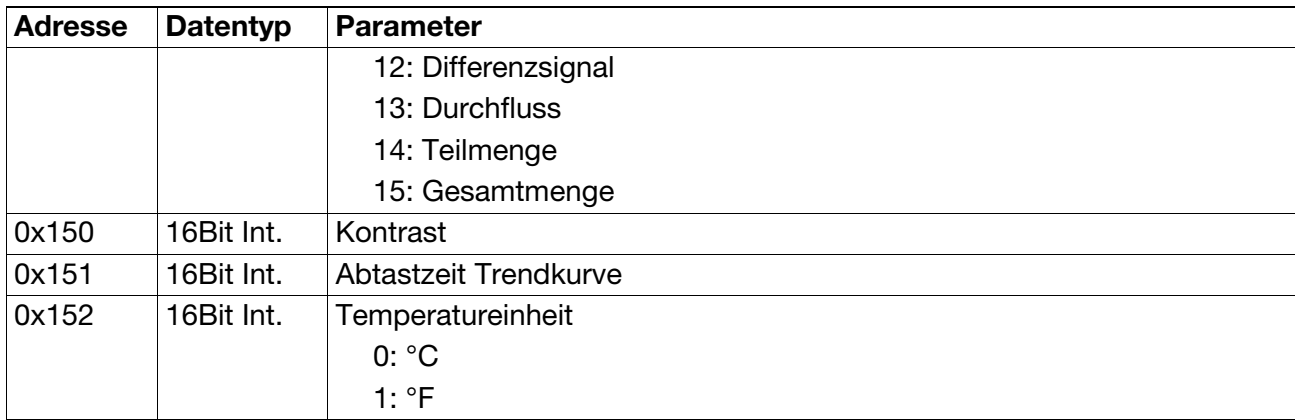

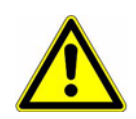

Die Optionsplatine "Datenlogger mit Schnittstelle RS422/485", Teile-Nr. APM-10000D und die Optionsplatine "Schnittstelle RS422/485", Teile-Nr. APM-10000S und die Optionsplatine "Schnittstelle PROFIBUS-DP", Teile-Nr. APM-10000P dürfen jeweils nur 1x (auf Optionssteckplatz 3) bestückt werden!

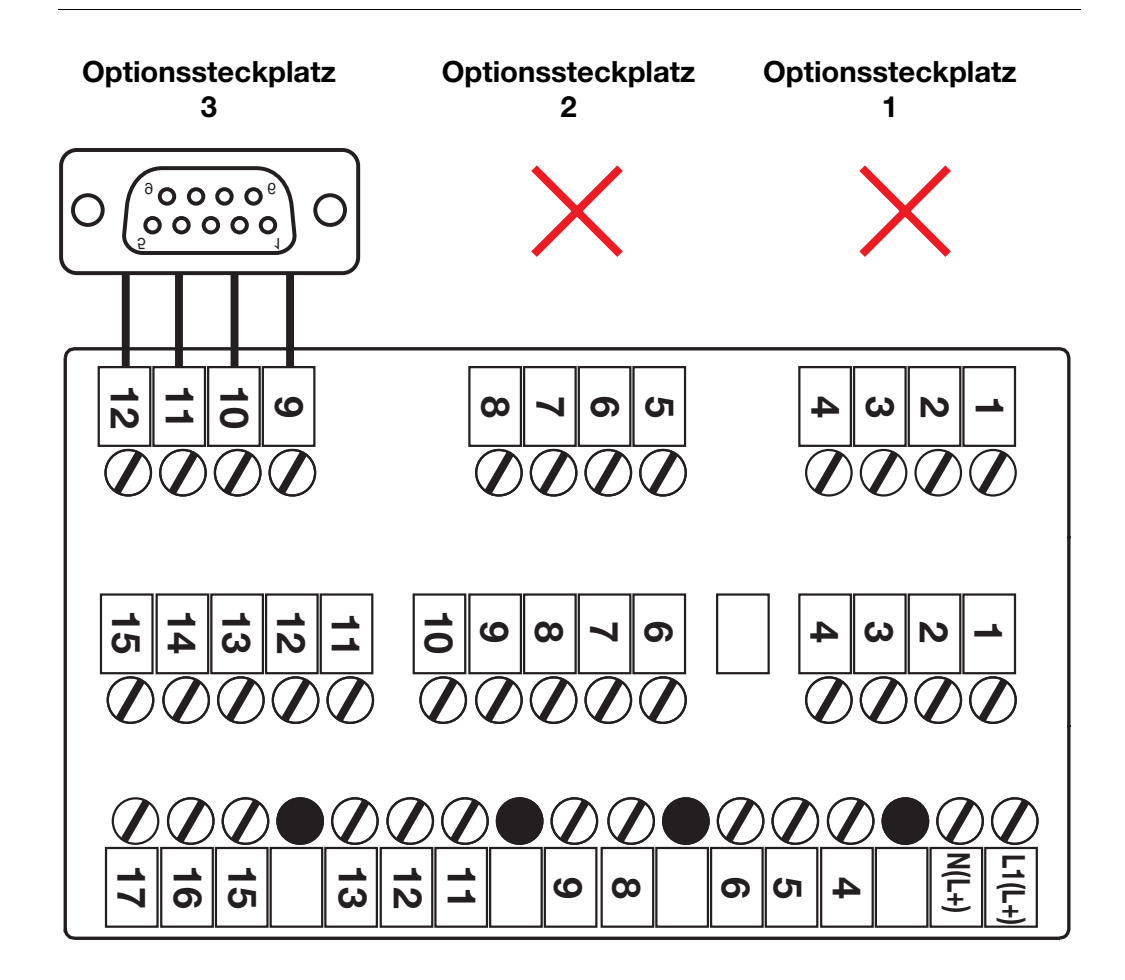

### **7.1 Allgemeine Beschreibung**

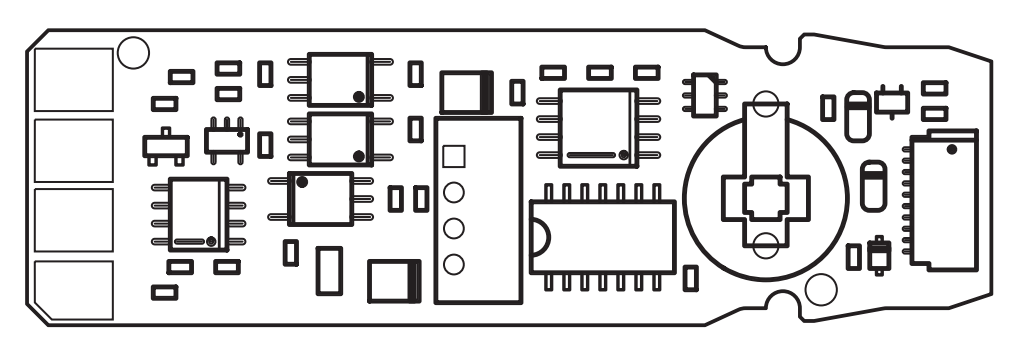

Die Optionsplatine "Datenlogger" erweitert das Gerät um drei Funktionen:

- Ringspeicher zur Messwertspeicherung und Aufzeichnung von Schaltzuständen
- Echtzeituhr
- Schnittstelle RS-485

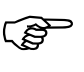

Der Datenlogger darf nicht parallel zu den Optionsplatinen<br>PROFIBUS-DP" und "Schnittstelle RS422/485" verwendet, werden.

### **7.2 Datenlogger**

Der Datenlogger speichert bis zu 43500 Datensätze in einem Ringspeicher (d. h. Datensatz 43501 überschreibt den Datensatz 1 usw.). Ein Datensatz besteht aus max. 4 analogen und max. 16 digitalen Werten (Spuren). Die Daten werden mit Datum und Uhrzeit gespeichert.

Je nach gewähltem Aufzeichnungsintervall sind damit Datenaufzeichnungen im Zeitraum von ca. 10 Stunden bis zu 150 Tagen möglich. Das Aufzeichnungsintervall (Abtastrate) kann im Bereich von 1 ... 300 Sekunden eingestellt werden. Bei Nutzung von weniger als 4 analogen oder 16 digitalen Spuren erhöht sich die Aufzeichnungskapazität nicht.

Die Datensätze werden in einem Datenflash gespeichert. Die einstellbaren Parameter werden in einem EEPROM abgelegt. Nach Netzausfall bleiben die Daten erhalten.

Analoge Werte sind z. B. die Eingangssignale (Istwerte) der jeweiligen Sensoren, analoge Ausgangswerte, analoge Ergebnisse aus den Mathematikmodulen, stetige Reglerausgänge usw..

Digitale Werte sind z. B. die Schaltzustände von Relais oder Schaltausgängen oder binäre Ergebnisse aus den Mathematikmodulen.

Die aufgezeichneten Daten können durch den Nutzer nicht verändert werden. Die Datensätze sind damit praktisch manipulationssicher.

# **7 Optionsplatine Datenlogger**

Die Auswahl der aufzuzeichnenden Signale ist weitgehend frei und erfolgt durch die entsprechende Programmierung im Gerät oder komfortabler über das PC-Setup-Programm.

Die Auswertung der Daten erfolgt normalerweise über die im Gerät enthaltene Setup-Schnittstelle. Die Daten werden ausgelesen und können als Datenfile gespeichert werden. Alternativ kann die Datenübertragung über die auf der Datenloggerplatine enthaltene Schnittstelle RS422/485 erfolgen.

Anschließend können die Werte in Tabellenform oder als Grafik im Setup-Programm dargestellt werden. Eine Veränderung der Daten ist an dieser Stelle nicht möglich. Zur detaillierten Datenanalyse stehen z. B. eine Lupen- und Suchfunktion zur Verfügung.

Eine Export-Funktion erlaubt aber die Umsetzung der Daten in ein anderes Format, so dass eine freie Weiterverarbeitung in gängigen Tabellenkalkulationsprogrammen erfolgen kann.

**Anwendungs-**• Aufzeichnung von Batch-Prozessen

- Datensicherung
	- Analyse von chemischen Vorgängen
	- Störfallanalyse
	- Anlagenkontrolle
	- Regleroptimierung (Einschwingvorgänge)
	- Als Dokumentations-Hilfsmittel für die Erstellung eines Monitoring-Systems nach dem IFS Food 5 (HACCP) bei der Produktion und Lagerung von Lebensmitteln

#### **7.3 Echtzeituhr**

**gebiete**

Auf der Optionsplatine Datenlogger ist eine Echtzeituhr enthalten. Sie ist die Grundlage für die Datenaufzeichnung des Loggers mit Datum und Uhrzeit. Außerdem erweitert sie einige Funktionalitäten des Gerätes:

- Einblendung der Uhrzeit auf Display in der Statuszeile (Format hh:mm:ss)
- Kalibrierlogbuch wird um Datumsstempel erweitert
- Uhrzeit kann als Großanzeige auf Display angezeigt werden (Messung und Regelung läuft im Hintergrund normal weiter)

Die Echtzeituhr ist mit einem Gold-Cap-Kondensator gepuffert und hält Datum/Uhrzeit bei Netzausfall für ca. 14 Tage (bei Umgebungstemperatur 25 °C). Die Ganggenauigkeit liegt innerhalb des zulässigen Umgebungstemperaturbereiches bei ±60 s pro Monat.

#### **7.4 Schnittstelle RS485**

Als weitere technische Möglichkeit bietet die Datenlogger-Platine eine digitale Schnittstelle RS485. Diese kann als Geräteschnittstelle für die Einbindung des Gerätes in ein entsprechendes Bussystem genutzt werden:

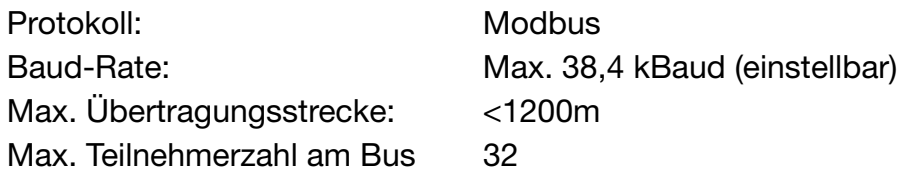

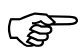

Die gleichzeitige Nutzung von RS485- und Setup-Schnittstelle ist zu vermeiden.

#### **7.5 Auslesen von Daten über das Setup-Programm**

Mit dem optional erhältlichen Setup-Programm (Teile-Nr. ACM-Soft) kann das Gerät vollständig konfiguriert und der Datenlogger ausgelesen werden.

**Vorbereitung** Anschluss eines PCs oder Laptops mittels PC-Interfaceleitung und USB/TTL-Umsetzer (Teile-Nr. ACM-Int), Software starten und Verbindung herstellen.

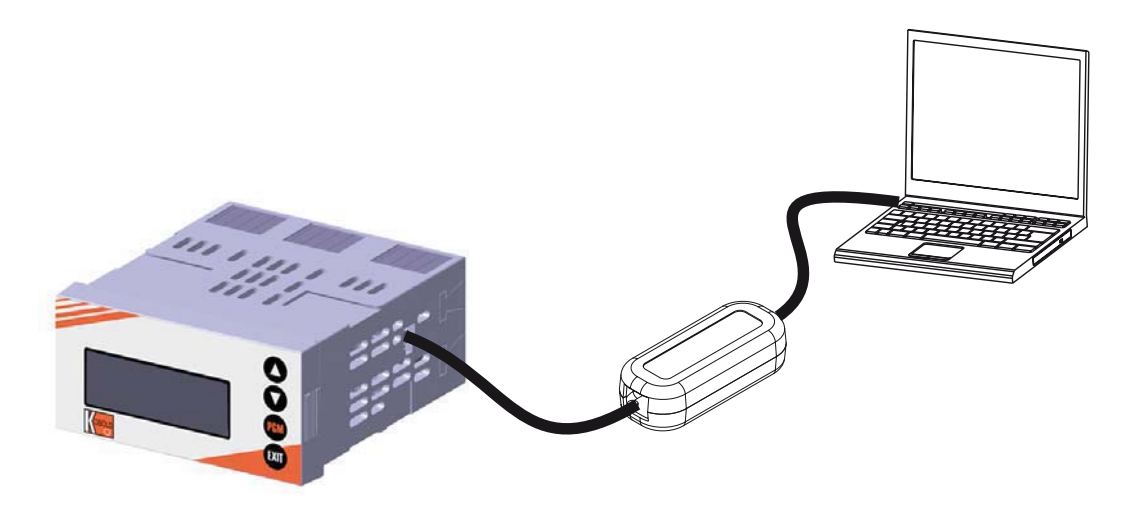

# **7 Optionsplatine Datenlogger**

#### **Daten auslesen und abspeichern**

- ✱ Setup-Programm starten
- ✱ Verbindung zum Gerät herstellen (1).
- ✱ Gerätekonfiguration auslesen (2)

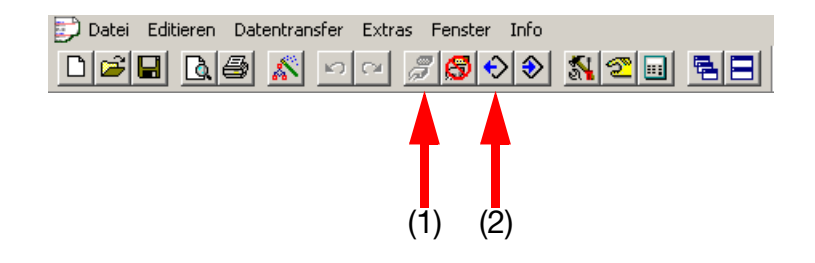

- ✱ Daten des Datenloggers auslesen (z. B. Tabellenansicht) - Datenlogger-Symbol markieren (3)
	- Werte aus dem Gerät auslesen (4)

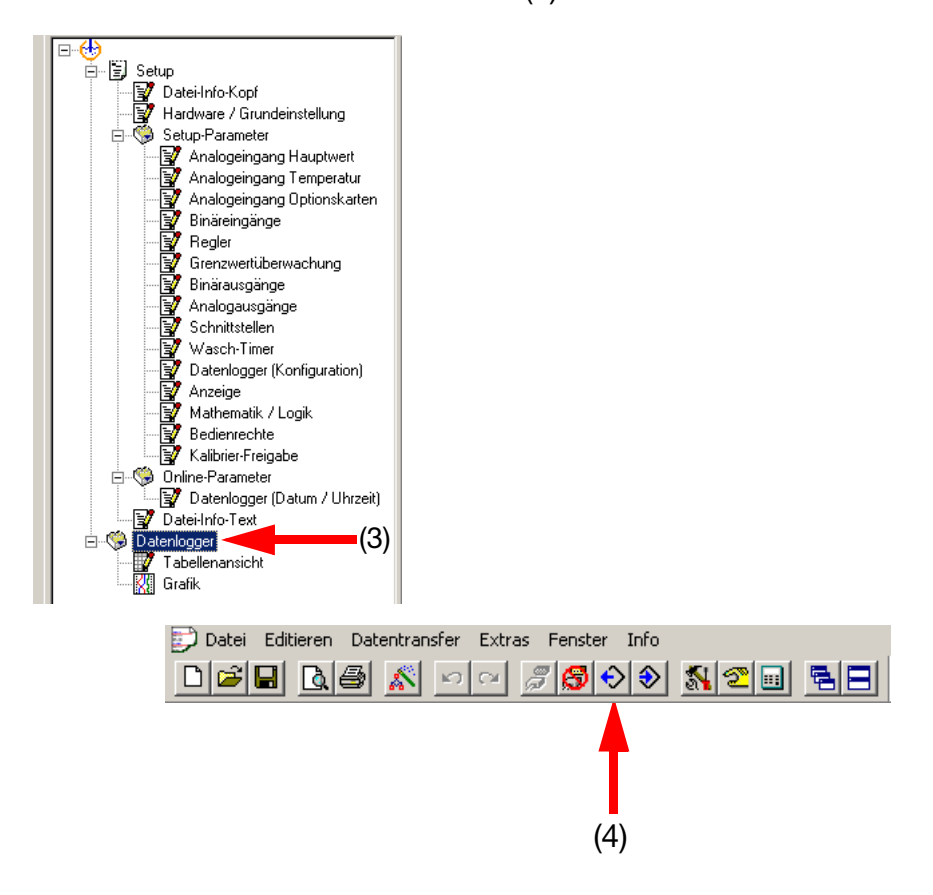

Im folgenden Fenster "Auswahl der zu übertragenden Daten" kann entschieden werden, ob die Parametrierdaten des angeschlossenen Gerätes (Setup-Daten) und/oder die Logger-Daten gleichzeitig ausgelesen werden sollen.

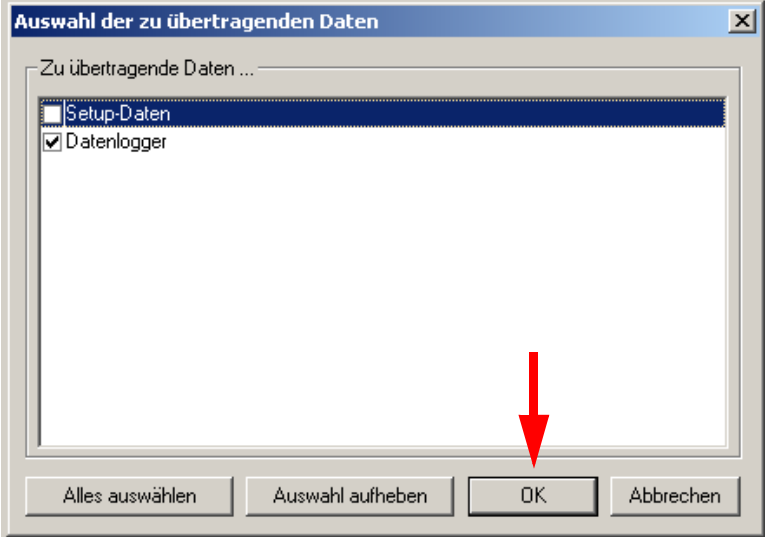

Nach Anwahl von OK werden die Daten aus dem Datenlogger ausgelesen. Dieser Vorgang kann, je nach eingestellter Baud-Rate der Setup-Schnittstelle, einige Minuten dauern. Bei schnellster (empfohlener) Baudrate von 38400 Bit/s dauert der Auslesevorgang ca. 10 bis1 5 min.

Der zeitliche Fortschritt der Datenübertragung wird am PC/Laptop dargestellt.

Die Dauer der Datenübertragung ist unabhängig davon, wie<br>wiele Angles oder Pinärsewsen aktiv sufaarsieheet wurden. viele Analog- oder Binärspuren aktiv aufgezeichnet wurden.

Nach der erfolgreichen Datenübertragung empfiehlt es sich, die Daten zunächst abzuspeichern. Dazu wird das "Diskettensymbol" im PC-Setup-Programm betätigt. Die Logger-Daten sind Teil der Setup-Daten und werden in einem gemeinsamen File gespeichert. Das Setup-Programm schlägt dazu den File-Namen "Setup1" vor. Dieser kann geändert werden (z. B. "Loggerdaten\_KW32\_2011".

#### **7.6 Datenauswertung**

Die Logger-Daten stehen nun zur Ansicht im Setup-Programm zur Verfügung. Zur Auswahl steht eine Tabellenansicht und die grafische Darstellung. Die Daten können hier nicht verändert werden (Manipulationssicherheit).

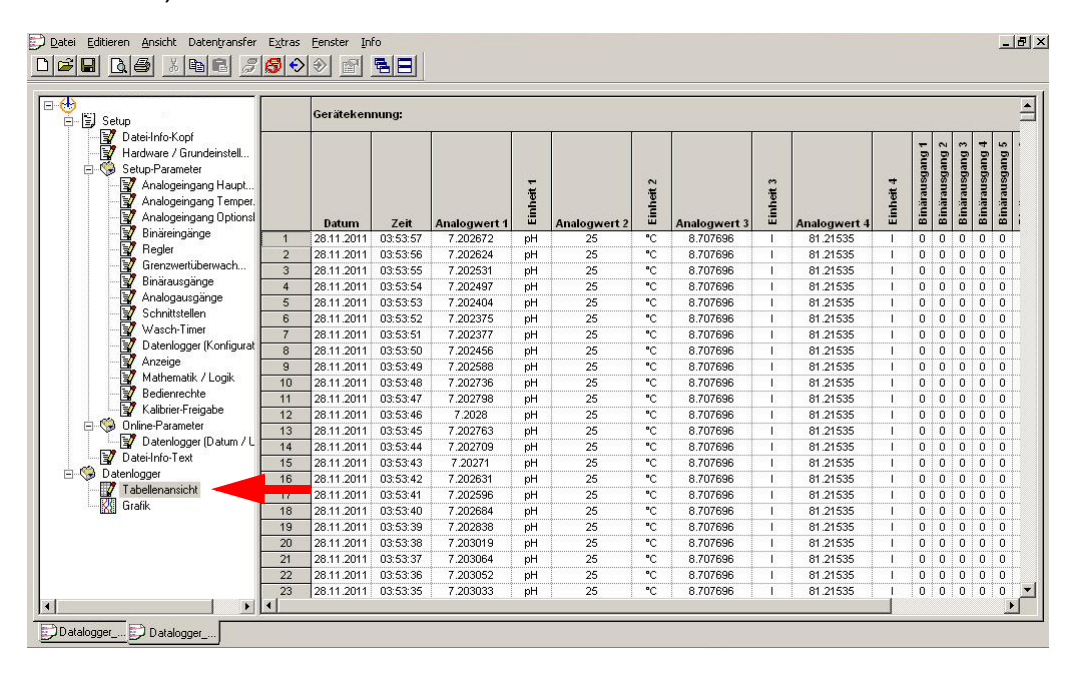

#### Tabellarische Darstellung

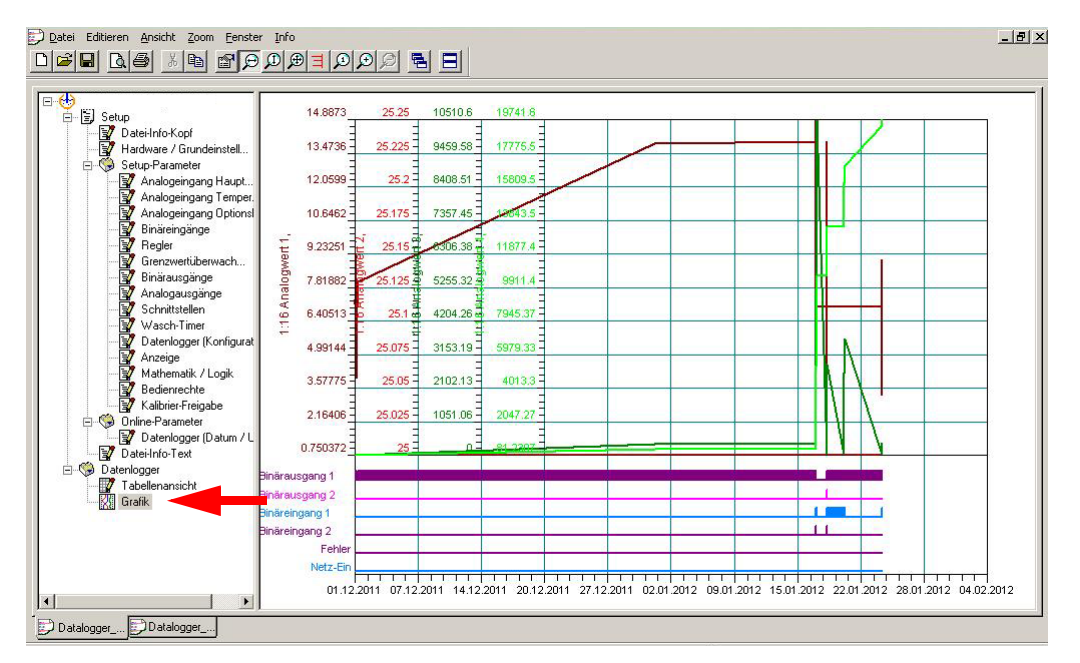

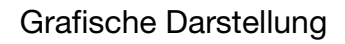

**Zoom-Funktion und Messcursor**

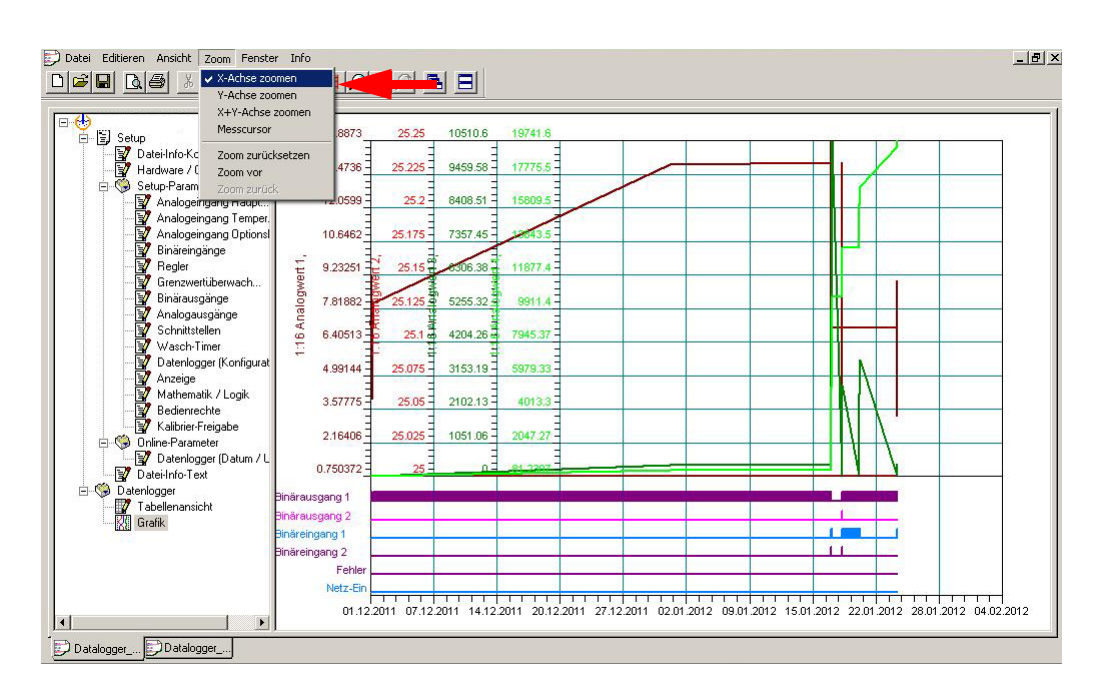

In der grafischen Darstellung stehen verschiedene Zoom-Funktionen zur Verfügung. Mit der PC-Maus können Bereiche markiert werden (rechte Maustaste halten und über die Grafik ziehen) und vergrößert dargestellt werden (Detailanalyse). Ein zuschaltbarer Messcursor erlaubt die punktgenaue Messwertanalyse.

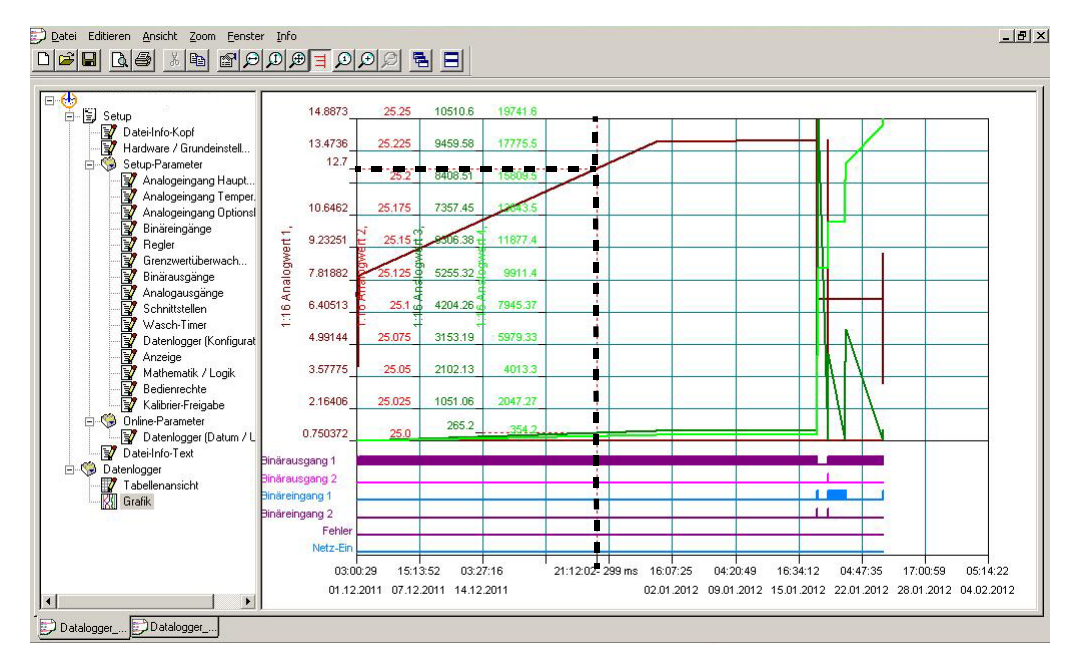

Mit dem Maus-Pfeil einen Punkt im Diagramm anklicken. Anzeige der Cursordaten: Messwert und Uhrzeit.

#### **7.6.1 Daten-Export**

Die Logger-Daten können mit Hilfe des PC-Setup-Programms in ein übliches Standardformat umgesetzt werden, so dass eine Weiterverarbeitung in Tabellenkalkulationen usw. möglich ist.

Dazu zunächst zur Tabellenansicht wechseln. Dann unter dem Menü-Punkt "Extras" den Auswahlpunkt "Datenlogger Speichern" auswählen.

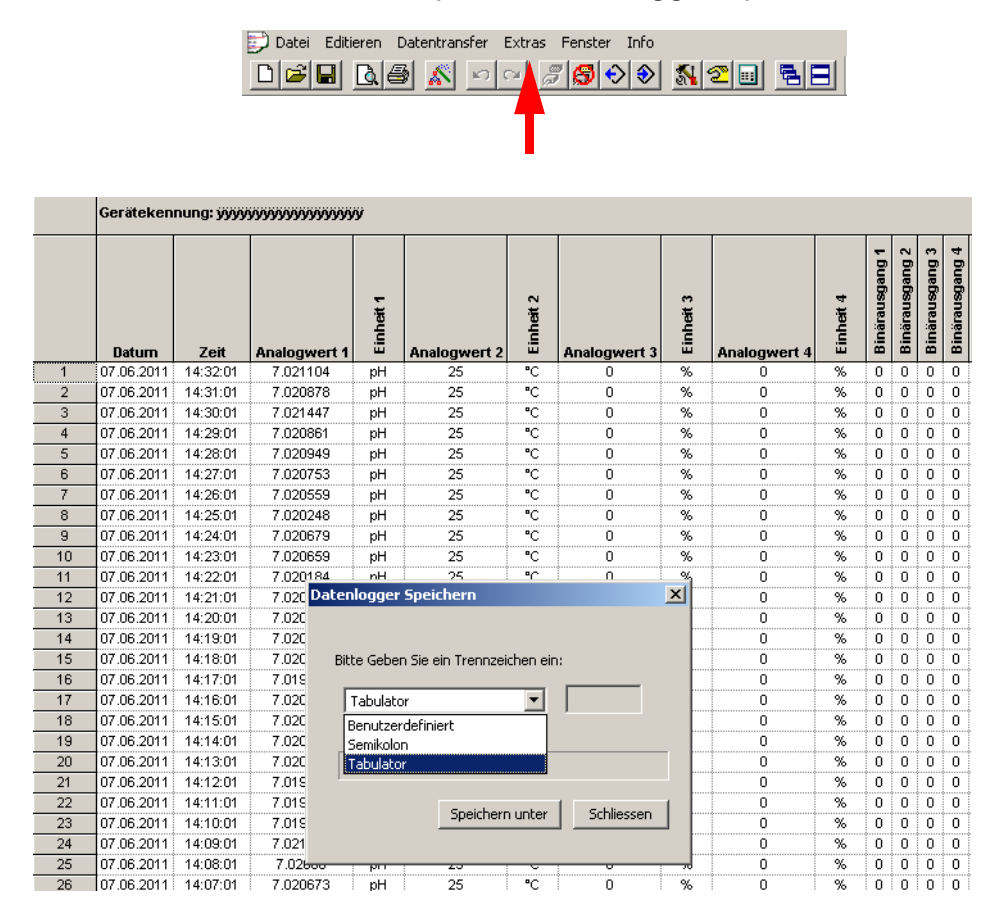

Für den neuen Datensatz muss ein Trennzeichen ausgewählt werden. Dies muss anhand des zur Weiterverarbeitung vorgesehenen PC-Programmes (Tabellenkalkulation, Datenbank usw.) festgelegt werden. Die Loggerdaten werden dann in einem neuen File mit der Endung \*.txt abgespeichert.

#### **7.6.2 Daten-Import**

In das PC-Setup-Programm können nur Original-Setup-Dateien eingelesen werden (Endung \*.268).

Jegliche Manipulation an diesem File kann zum Datenverlust führen.

Für den Daten-Import der \*.txt-Dateien in ein anderes Auswerteprogramm (Tabellenkalkulation, Datenbank usw.) kann hier kein Support geleistet werden, da dies abhängig von der verwendeten PC-Software und individuell unterschiedlich ist.

# **8 Entsorgung**

#### **Hinweis!**

- Umweltschäden durch von Medien kontaminierte Teile vermeiden
- Gerät und Verpackung umweltgerecht entsorgen
- Geltende nationale und internationale Entsorgungsvorschriften und Umweltbestimmungen einhalten.

#### **Batterien**

Schadstoffhaltige Batterien sind mit einem Zeichen, bestehend aus einer durchgestrichenen Mülltonne und dem chemischen Symbol (Cd, Hg, Li oder Pb) des für die Einstufung als schadstoffhaltig ausschlaggebenden Schwermetalls versehen:

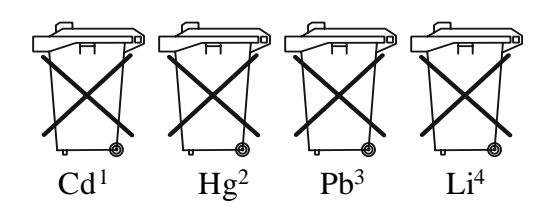

- 1. Cd" steht für Cadmium.
- 2. Hg" steht für Quecksilber.
- 3. "Pb" steht für Blei.
- 4. "Li" steht für Lithium

#### **Elektro- und Elektronikgeräte**

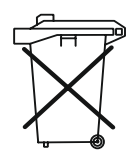